Metropolia Ammattikorkeakoulu Mediatekniikan koulutusohjelma

Tiina Jokinen

Asiakastarpeen, CAD-suunnittelun ja dokumentinhallinnan yhdistäminen

Insinöörityö 13.5.2009

Ohjaaja: osastopäällikkö Kim Härkönen Ohjaava opettaja: yliopettaja Kari Aaltonen

# **Metropolia Ammattikorkeakoulu**

# **Tiivistelmä**

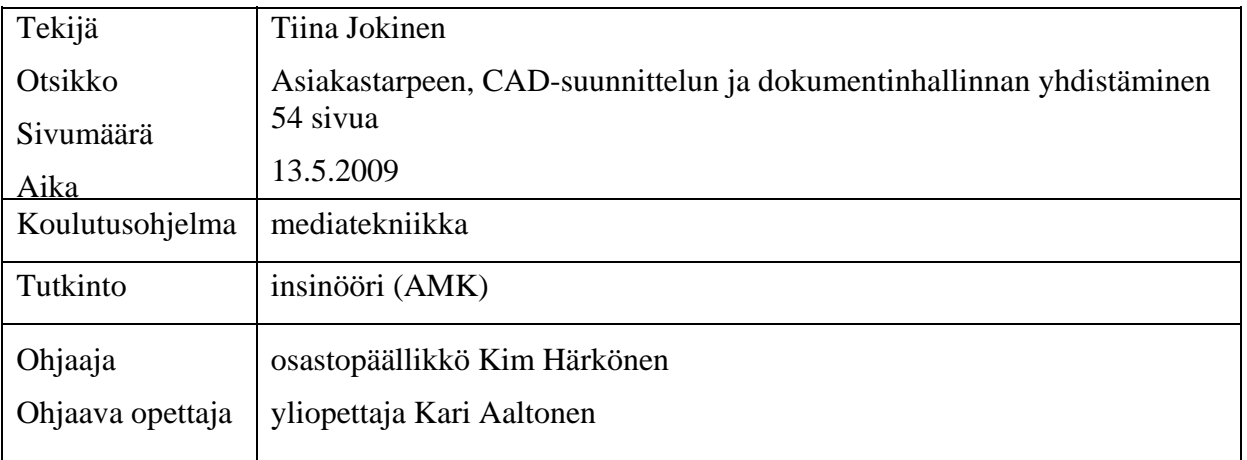

Insinöörityössä oli tavoitteena suunnitella ja toteuttaa asiakastarpeeseen dokumentinhallinnan avuksi räätälöity ominaisuus metatiedon automaattiseen poimimiseen ja listaamiseen Windows SharePoint Services 3.0 -ympäristössä. Tämän lisäksi tehtiin tuotteeseen liittyvää asiakastarpeen määrittely ja tutkittiin yrityksessä käytettyjä keskeisiä liiketoimintaprosesseja tämäntapaisissa sovelluskehitysprojekteissa. Tärkein innovaatioprosessi toimii niin, että yritys löytää kehitystarpeen asiakkaan kanssa käytyjen keskustelujen pohjalta ja alkaa etsiä tähän ratkaisua. Asiakas saa tältä pohjalta luodun tuotteen käyttöönsä, ja tästä kerätyn palautteen avulla jatketaan kehitystyötä.

Tuote tarjoaa loppukäyttäjälle mahdollisuuden hyvin organisoituun ja helppoon dokumentinhallintaan. Tuotteeseen sisältyy työpiirustusten (CAD-dokumenttien) arkistointi ja kuvien metatiedon automaattinen poimiminen ja tallennus. Lisäksi tallennettuja kuvia ja eriteltyjä metatietoja voi hakea hakusanoilla.

Sovelluksen osa ohjelmoitiin ASP.NET-tekniikalla käyttäen Visual Studio 2005 ohjelmankehitysympäristöä. Ohjelmointi tehtiin C#-ohjelmointikielellä. Koska haluttiin SharePoint-ratkaisu, käytettiin Visual Studiossa Windows SharePoint Services 3.0 -laajennusta. Työhön sisältyi myös selaimella tapahtuva konfigurointi ja muokkaus.

Insinöörityön idea dokumentista metadataa keräävästä ominaisuudesta osoittautui käyttökelpoiseksi, ja sen pohjalta voidaan jatkaa kehitystyötä ja ottaa tuote todelliseen käyttöön. Työssä toteutettiin sovelluksen ominaisuus, joka lukee ladatusta CAD-kuvasta tietoa ja luo kuvan sisältämästä tiedosta uuden lomakkeen ennalta määrättyyn listaan. Lisäkehitystä vaativat vielä päivitykseen ja ulkoisen tiedoston sijoittamiseen liittyvät asiat.

# **Metropolia University of Applied Sciences**

# **Abstract**

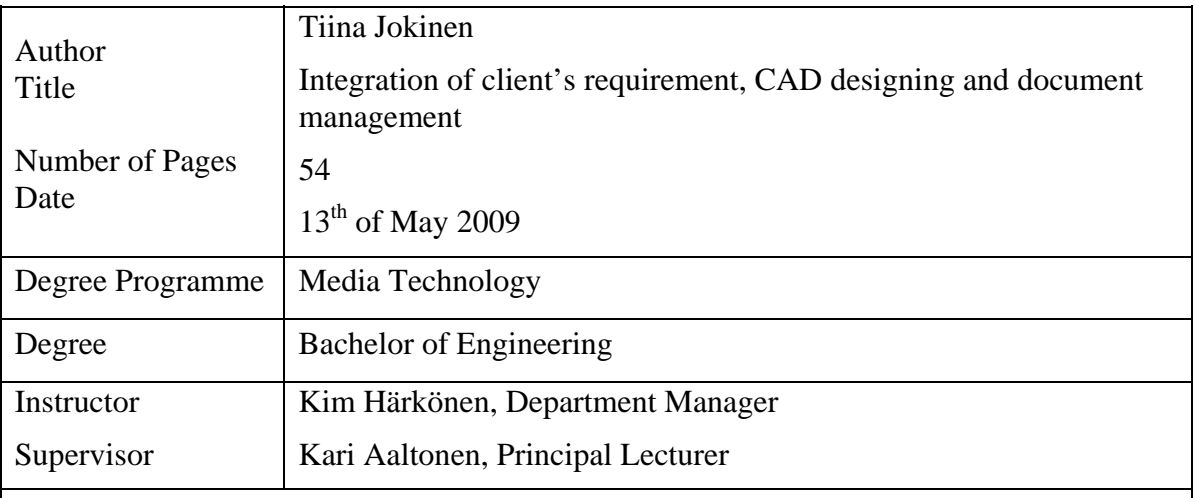

The purpose of this Bachelor's Thesis was to design and implement a customized solution based on client requirements. The solution was designed to facilitate document management and run in Windows SharePoint Server 3.0 environment. In addition, client requirements were defined and the company's strategic business processes used in application development projects were investigated. The most important innovation process turned out to be the one where the company finds out the customer needs based on discussions with the client and tries to find solutions for them. After this, the client will get the product for use and gives feedback for future development.

The product developed in this project should offer the possibility of well-organized and easy document management for the end user. It includes the archiving of technical drawings (CAD documents) and automatic metadata collecting and saving. Saved drawings and separated metadata can also be searched with a search tool.

As a result of this study, a SharePoint feature was programmed with the ASP.NET technique using C# inVisual Studio 2005 application development environment. Windows SharePoint Services 3.0 extension was used in Visual Studio, because of the need for SharePoint solution. This study included also configuration and modification via web browser.

The original idea proved to be useful and it will be possible to carry on with further development to bring the product in real use. As a result of this study, a feature that reads information from an uploaded CAD drawing and creates a new form of metadata into a particular list was developed. Both updating the files and placing the external file need further development.

# **Sisällys**

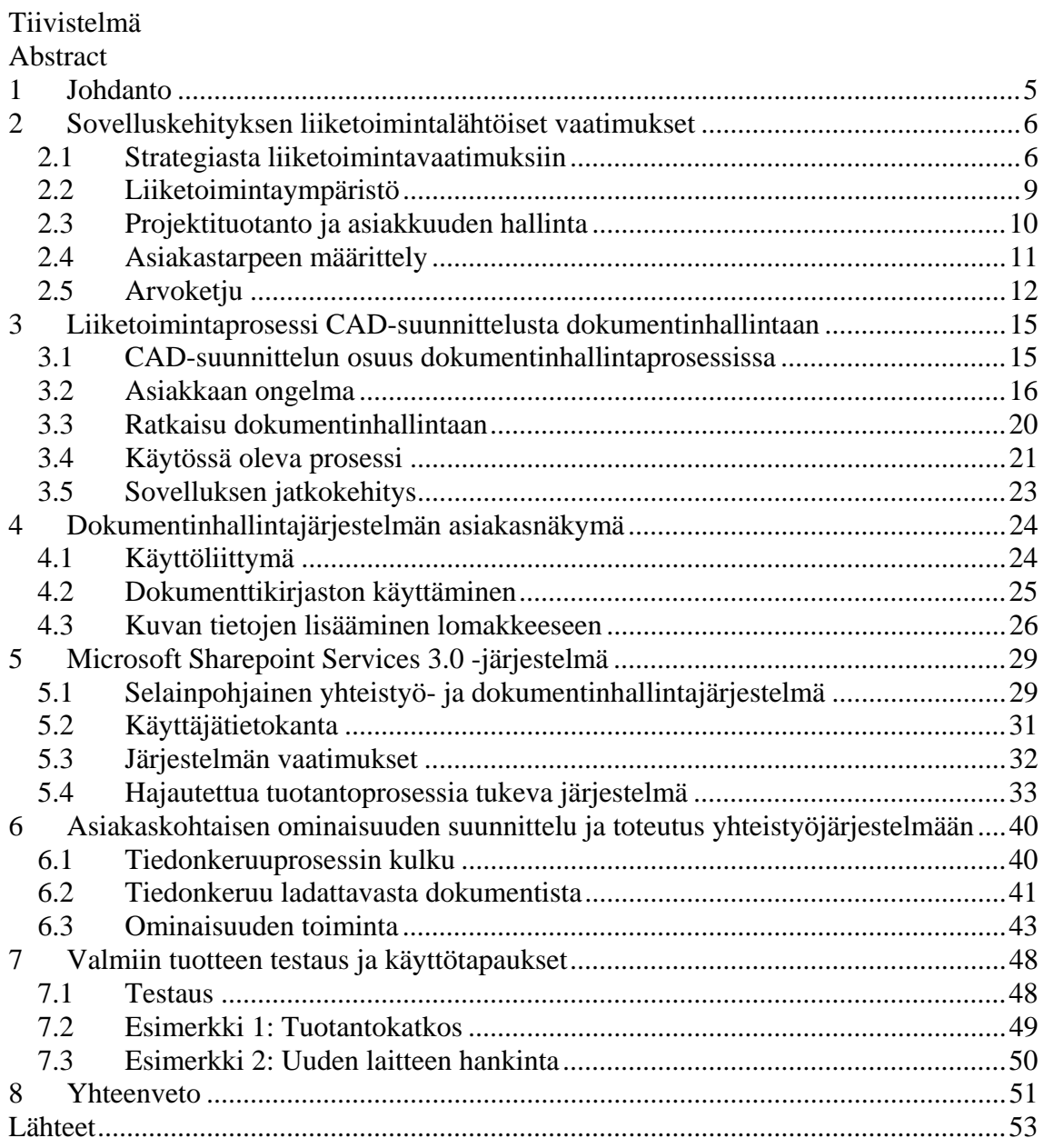

### <span id="page-4-0"></span>**1 Johdanto**

Insinöörityön teknisenä tavoitteena on luoda selainpohjaiseen yhteistyö- ja tiedonhallintajärjestelmään asiakkaan tarpeita vastaava lisäominaisuus, joka mahdollistaa metatiedon automaattisen tallentamisen verkossa toimivalle projektinhallintasivustolle. Metatieto poimitaan CAD-piirustuksista siinä vaiheessa, kun ne ladataan projektisivustolle omaan dokumenttikirjastoon. Ominaisuus toimii Microsoftin Windows SharePoint Services 3.0 -ympäristössä (*WSS 3.0*), ja se toteutetaan ASP.NET-tekniikalla. Ominaisuus voidaan liittää halutuille SharePoint-sivuille, jolloin se toimii aina otettaessa uusi dokumenttikirjasto käyttöön.

Oletuksena yhteistyö- ja tiedonhallintajärjestelmän dokumenttikirjastoon voidaan ladata mitä tahansa dokumentteja joko suoraan tai valmiiksi luotuihin kansioihin. Työssä toteutettava lisäominaisuus toimii ainoastaan drawing-muodossa (*DWG*) olevia kuvia ladattaessa. DWG-formaattia käytetään tallentamaan 2D- tai 3D-muodossa olevaa suunnittelutietoa ja metatietoa. Kun kuva ladataan kirjastoon, se skannataan automaattisesti läpi ja kaikki siinä oleva tieto kootaan XML-muotoisena tiedostoon. Tästä tiedostosta poimitaan tietyt valmiiksi määritellyt attribuutit ja niiden arvot. Nämä arvot siirretään listaan uuteen lomakkeeseen. Attribuutit voivat olla esimerkiksi venttiileihin, tankkeihin tai pumppuihin liittyviä tietoja.

Työn lopputuloksena on tarkoitus tuottaa palvelu, jonka avulla voidaan helpottaa dokumentinhallintaa ja projektityöskentelyä sekä loppukäyttäjän työssä että yhteistyössä arvoketjuun kuuluvien osapuolten välillä. Ensisijaisena pidetään helppoa käyttöönottoa, taloudellista kehitystyötä ja suoraa sopivuutta kunkin asiakkaan tarpeisiin.

Työssä on tarkoitus lisäksi tarkastella sovelluskehitysprosessia myös asiakasnäkökulmasta ja tutustua Pöyry Application Services Oy:n (*ASFI*) yleiseen liiketoimintaprosessiin ja liiketoimintaympäristöön yleensä. ASFI on Pöyry Groupin sisällä oleva yritys, jonka sovelluskehitykseen liittyvä toiminta tukee perinteisempää Pöyryn liiketoimintaa, joka on keskittynyt esimerkiksi metsäteollisuuden, infrastruktuurin tai rakennusalan suunnittelu- ja kehitystyöhön. ASFI tekee sovelluskehitystä ja muita sähköisiä palveluita Pöyry Groupille, kun taas muut konsernin yhtiöt tekevät perinteisempää insinööri<span id="page-5-0"></span>suunnittelua. Sovelluskehitystä tehtäessä on siis erittäin tärkeää tuntea käyttäjät ja erityisesti loppukäyttäjät, jotta tarpeeseen voidaan vastata.

### **2 Sovelluskehityksen liiketoimintalähtöiset vaatimukset**

#### **2.1 Strategiasta liiketoimintavaatimuksiin**

Koko Pöyry-konsernin strategiana on luoda menestystä asiakkailleen. Tähän tavoitteeseen päästään, kun tehdään tiimityötä ryhmissä, joihin on valittu parhaat ja sopivimmat tekijät. Tavoitteena on täydellinen kaikkia tyydyttävä lopputulos. (1.) Pöyry Application Servicesin strategia taas on palvella ja auttaa kaikkia Pöyry-yrityksiä niiden pyrkimyksessä sitoutua asiakkaan tavoitteisiin. Konsernin johto odottaa tämän auttavan muokkaamaan Pöyrystä "Global Network" -yrityksen. Konserni tilaa ASFIlta kehitystyötä, jonka odotetaan tehostavan Pöyry-yritysten toimintaa ja näin ollen kasvattavan konsernin voittoa. ASFIn toiminnalta odotetaan, että se ei ole tappiollista. (2.)

Liiketoimintavaatimukset täytetään käyttämällä vankkaa ammatillista osaamista tietotekniikan alueella. Vanhojen työntekijöiden kokemus yhdistettynä uusien työntekijöiden tuoreeseen tietoon luo hyvän pohjan tavoitteisiin pääsemiseen. Yritys ei ole sitoutunut mihinkään yksittäiseen teknologiaan vaan tekee kehitystyötä tarvepohjaisesti. Tehtyihin sovelluksiin tarjotaan aina tukea käyttöön ja markkinointiin ja koulutusta.

Tämän insinöörityön kaltaiset palvelut, jotka toimivat internetissä, vaativat tietojärjestelmien osalta palveluntarjoajalta, tässä tapauksessa Pöyryltä, ensisijaisesti riittävästi palvelintilaa. Lisäksi palveluntarjoajalta tarvitaan henkilökuntaa koko järjestelmän ylläpitoon: korjaamaan mahdollisia ongelmia ja valvomaan toimintaa. Internetissä olevassa dokumentinhallinnassa on erityisen tärkeää, että tietoturva on taattu. Koko dokumentinhallintajärjestelmän kulku on esitetty kuvassa 1.

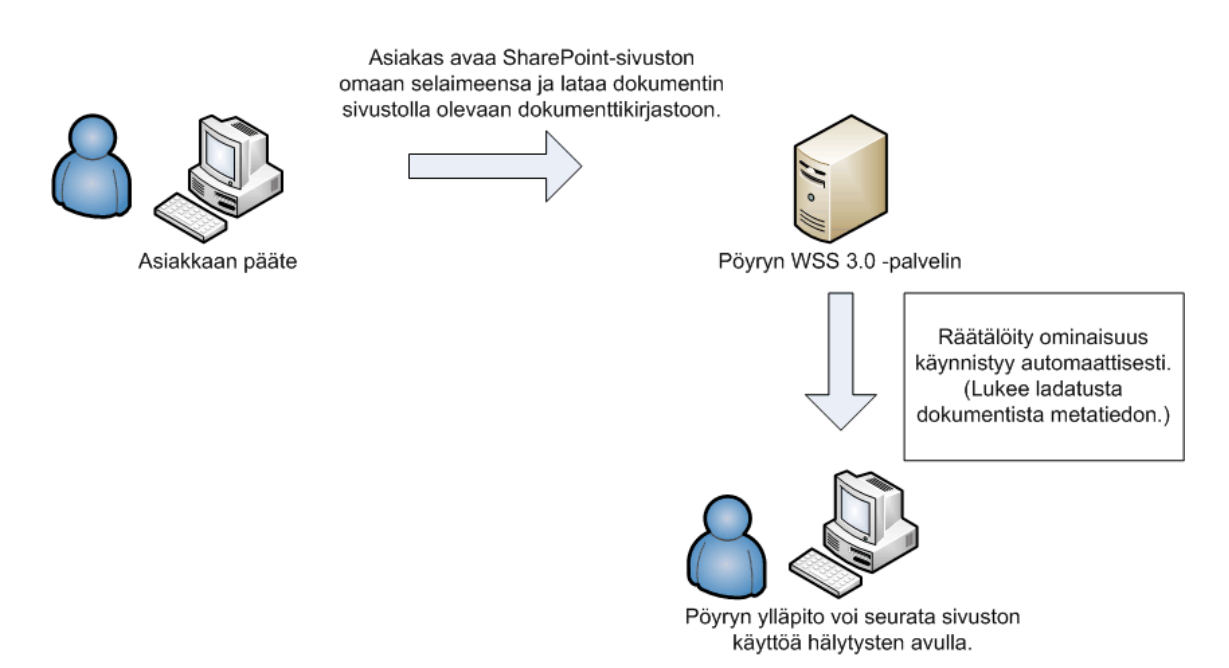

*Kuva 1. Tässä työssä esitellyn dokumentinhallintajärjestelmän käyttö.* 

Käytössä oleva Microsoftin Windows SharePoint Service 3.0 -järjestelmä toimii yrityksen omilla palvelimilla. Järjestelmän voi asentaa vain yhdelle palvelinkoneelle (standalone installation) tai useammalle koneelle (server farm). Pöyryllä WSS 3.0 on asennettu yhdelle palvelinkoneelle, jossa itse WSS-sovellus toimii (kuva 2). SQL Server on asennettu toiselle koneelle, ja se sisältää tietokannan eli SharePointin koko sisällön. Kolmas palvelin on ISA-palvelin, joka mahdollistaa yhteyden Pöyryn verkon ulkopuolelta. ISA-palvelimeen otettava yhteys on SSL-salattu eli samalla tavoin salattu kuin esimerkiksi verkkopankit. (3.)

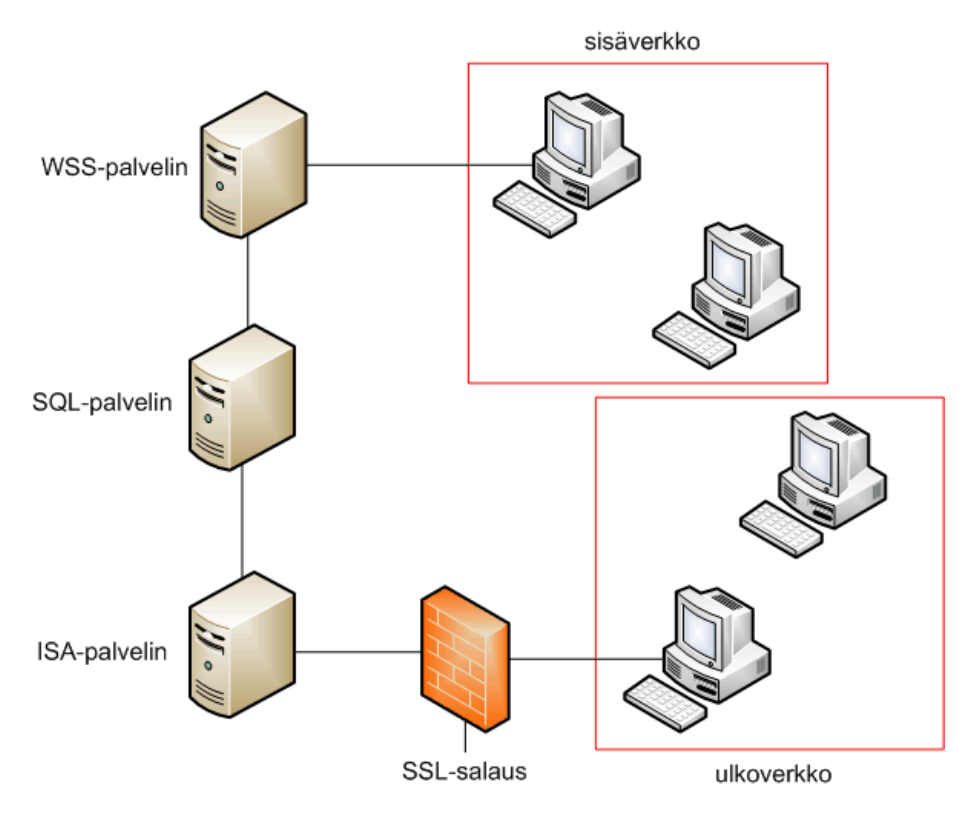

*Kuva 2. Pöyryn WSS:n asennus (3).* 

Itse SharePoint Servicen ylläpitoon riittää yksi työntekijä. Microsoft julkaisee silloin tällöin uudet tietoturvapäivitykset, jotka ylläpito asentaa käyttöön. Toisin sanoen itse järjestelmä ei vaadi juuri lainkaan ylläpitoa. Kehitystyöhön tarvitaan enemmän panostusta, jos halutaan tehdä erilaisia ratkaisuja sivustoille ja toiminnoille.

SharePoint antaa mahdollisuuden määritellä käyttötasoja aina sivutasolta dokumenttikohtaisiin oikeuksiin. Valmiita käyttäjäryhmiä ovat omistajat, jäsenet ja vierailijat. Niiden lisäksi on mahdollista luoda itse erilaisia käyttötapauksia, esimerkiksi rajoittaa käyttö sivuston vaatimalle tasolle.

Palveluntarjoaja ei välttämättä tarvitse itselleen mitään Autodeskin sovellusta, ellei halua käsitellä tai katsella sivustolle ladattavia piirustuksia. Palvelun käyttäjälle mainitut sovellukset ovat kuitenkin ensisijainen työkalu suunnittelutyössä. SharePointin kannalta ei ole merkityksellistä, missä muodossa tallennettavat dokumentit ovat.

#### <span id="page-8-0"></span>**2.2 Liiketoimintaympäristö**

Dokumentinhallinnassa nouseva suuntaus on selvästi erilaisten valmiiden dokumentinhallintaan ja yhteistyöhön suunnattujen ratkaisujen käyttö. Yritykset voivat ostaa valmiiksi monipuolisia paketteja tai ohjelmistoja, joihin voi itse tehdä räätälöityjä ominaisuuksia tarpeen mukaan. Jo pitkään jatkunut linja päästä eroon paperista toimistoissa kasvattaa erilaisten sähköisten käsittely-ympäristöjen suosiota.

Kansainvälisyyden lisääntyessä (kuva 3) internetissä toimivat yhteistoimintaympäristöt tuovat mahdollisuuksia mitä erilaisimpiin kommunikointi- ja projektityöskentelytapoihin. Kun ylläpitojärjestelmät ovat hallinnassa ja toimivat hyvin, ei henkilöiden sijainnilla ole merkitystä. Määrittelemällä erilaisia käyttötapoja sivuston osille, esimerkiksi laittamalla valmiiksi täyttövaihtoehtoja ja pakollisia kenttiä, dokumentoinnin kirjavuus poistuu. Näin myös projektinhallinta helpottuu.

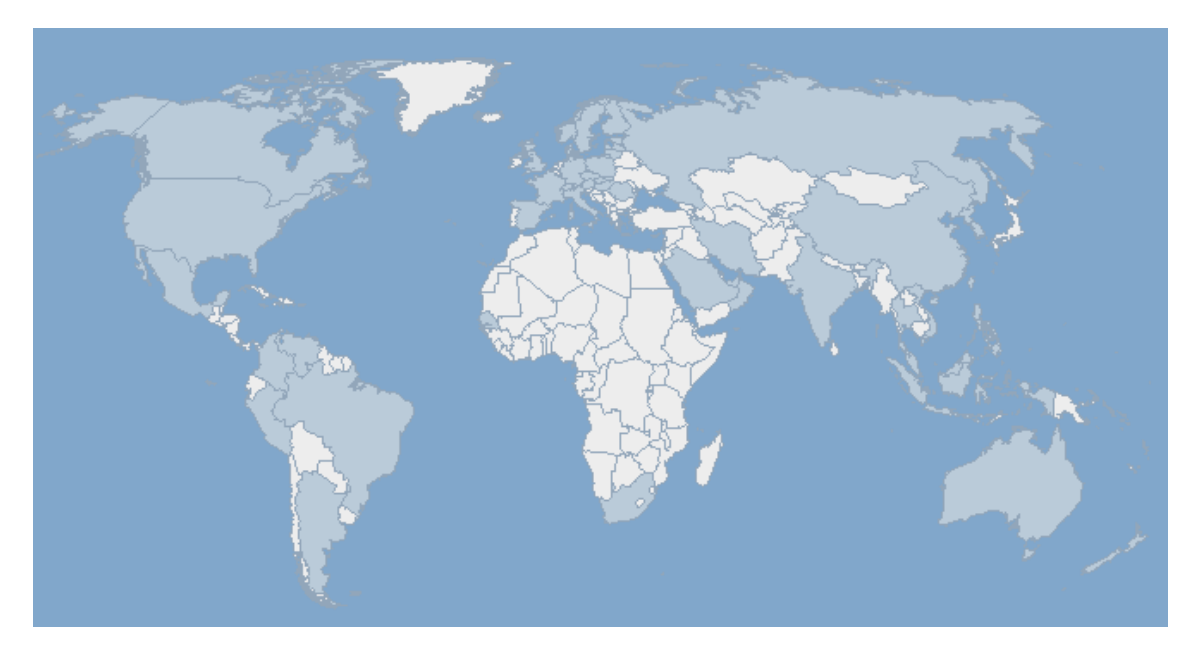

*Kuva 3. Pöyryn toiminnan laajuus maailmankartalla (tummansininen) (4).* 

Pöyry on ollut ja pyrkii olemaan tulevaisuudessakin innovaatioiden kärkipäässä. Se ei välttämättä ole ensimmäisten joukossa tutkimuksissa, mutta ensimmäisten joukossa soveltamaan uusia toteutuksia oikeaan liiketoimintaan. Application Services Oy:n kannalta tärkein innovaatioprosessi on se, jossa Pöyry keskustelee asiakkaan kanssa ja löy<span id="page-9-0"></span>tää tarpeen, josta ryhdytään etsimään mahdollista ratkaisua. Ratkaisua etsitään hyödyntäen Pöyryn liiketoimintaosaamista ja Application Servicesin IT-osaamista. Innovaation toimivuutta mitataan tarjoamalla se asiakkaalle todelliseen käyttöön. Käytöstä kerätään palaute, jota hyödynnetään jatkokehittelyssä. Tämä konsepti on osoittautunut toimivaksi, ja harva yritys pystyy sitä sellaisenaan tarjoamaan.

SharePoint on viimeisin ASFIssa käyttöön otettu dokumentinhallinnan teknologia. Käyttöönottoon on sisältynyt muun muassa työntekijöiden kouluttamista eri alueisiin. Edeltäviä ja edelleen toiminnassa olevia dokumentinhallintatyökaluja ovat muun muassa DocHotel-dokumentinhallintatyökalu, joka on ollut käytössä kahdeksan vuotta. Siinä on käytössä 4. versio DominoDoc-sovelluksesta. Toinen tärkeä työkalu on VirtualMill, joka myös on ollut toiminnassa 2000-luvun alusta. (5.)

Kilpailu tiedonhallinnan ratkaisujen tarjoajien välillä on kovaa. Kun toiminnot ovat digitalisoituneet myös perinteisimmillä toimialoilla, tarve hallittuun tiedonhallintaan on suuri. Kilpailukykyisenä pysytään tekemällä nopeampia ja halvempia ratkaisuja, joita on kuitenkin yksinkertaista käyttää. Kokonaisvaltaista palvelua tarjotaan keskittämällä palveluiden tuotantoa esimerkiksi tarjoamalla ylläpidettyjä palveluja, joissa usean asiakkaan palvelut ovat samassa järjestelmässä.

#### **2.3 Projektituotanto ja asiakkuuden hallinta**

Pöyry-konsernissa projektituotannossa on ajasta ja eri tilanteista riippuvaisia muutosvoimia. Kansainvälinen kilpailu on yksi suurista haasteista asiakkuuden hallintaakin silmällä pitäen. Työskentely on muuttunut verkottuneeksi, ja projektit ovat hajautettuja. Johtaminenkin tapahtuu verkostossa, ja se on muuttanut muotoaan perinteisestä henkilöjohtamisesta hajautetummaksi; johtaminen on tulosjohtamista ja projektijohtaminen tapahtuu projektipäällikkötasolla. Verkottuneen projektinhallinnan perusongelmiin sisältyvät dokumenttien hallinta, tehtävien hallinta, määrittelyjen tekeminen ja työn jakaminen. Lisäksi oman haasteensa tuovat kulttuurierot ja kommunikaatio. (5.)

<span id="page-10-0"></span>Application Services kohtaa samanlaisia muutosvoimia päivittäisessä työssään kuin koko konsernikin, sillä erotuksella, että sen toiminta on paikallisempaa. Työt ovat projektivetoisia, ja niiden pituus vaihtelee päivästä useisiin kuukausiin. Kommunikointi tapahtuu suuressa määrin verkossa (sähköposti, erilaiset lyhytviestisovellukset, kuten Skype, yhteistoimintaportaalit ja niin edelleen). Hajautettuja projektejakin on alettu tehdä, mistä esimerkkinä sovelluskehitysprojekti Digian kanssa. (5.)

Ohjelmistotuotteet kasvavat jatkuvasti, jolloin niitä tekevien ihmisten lukumäärä kasvaa. Mitä suuremmaksi ohjelmistoprojektin tekijämäärä kasvaa, sitä todennäköisemmin tuottavuus kärsii (6). Tämän ongelman ratkaisemiseen on yhtenä keinona luoda useita kehittäjäryhmiä, jotka toimivat maantieteellisesti ja ajallisesti erillisinä eli hajautettuina. Nämä toisistaan erilliset ryhmät tekevät rinnakkaista kehitystyötä. Hajautettujen projektien tekeminen tuo esiin samoja haasteita ja hyviä puolia kuin konsernin tapauksessakin. Ulkoistamisella pyritään lisäämään joustavuutta ja vähentämään kehitykseen käytettyä aikaa. (7, s. 18.)

Mainitut muutosvoimat eivät suoranaisesti vaikuta tämän insinöörityön toteutukseen. Olennaisempaa on tehtaiden ja ASFIn asiakkaiden kasvava tiedonhallinnan ratkaisujen tarve. Muun muassa ikääntyvä työvoima ja säästämisen tarve esimerkiksi kunnossapidossa ajavat tähän. Insinöörityönä kehitelty dokumentinhallintajärjestelmä soveltuu erityisesti pienemmille yrityksille, joilla ei ole resursseja investoida tiedonhallinnan ratkaisuihin mutta jotka haluavat hyötyä niistä.

#### **2.4 Asiakastarpeen määrittely**

Asiakastarvetta määriteltäessä on varmistettava, että ratkaistaan oikea ongelma ja rakennetaan oikea järjestelmä. Lisäksi on otettava järjestelmällinen lähestymistapa ongelman ymmärtämiseen. Standish Group kirjaa raportissaan, että erittäin pieni osa sovelluskehitysprojekteista saadaan päätökseen ajallaan ja budjetin rajoissa. Tutkimuksessa mukana olleiden projektien joukosta peruutettuja oli jopa 23 prosenttia. Näissä projekteissa yksi yhteinen tekijä on epäonnistuminen asiakastarpeen määrittelyssä. (8, s. 1**—** 11.)

<span id="page-11-0"></span>Tarvemäärittelyssä on otettava loppukäyttäjän lisäksi huomioon paljon muitakin tahoja. Järjestelmän asentaminen, kehittäminen, testaaminen ja ylläpito on otettava huomioon. Tahon, joka on tuotteesta ja kehitystyöstä taloudellisesti vastuussa saajana ja sijoittajana, tulee osallistua myös tarvemäärittelyyn. (8, s. 4—9.)

Tämän työn osalta asiakastarve määritetään ensisijaisesti dokumenttien määrän ja käyttöasteen mukaan. Jos asiakkaalla on käytössään useita, mutta ei kuitenkaan yli 1 000:ta, dokumentteja ja hänellä on tarve käsitellä ja muokata kuvia aika ajoin, on tämän tapainen dokumentinhallinta järkevää. Käytön kannalta on olennaista, että dokumentteja tarvitaan katseluun ja muokkaamiseen. Pelkästään arkistointiin tämänkaltainen toteutus on turhan toiminnallinen. Pelkkään arkistointiin on olemassa soveliaampia ratkaisuja, kuten CD, DVD tai ulkoinen kovalevy.

Kaj Storbacka ja Jarmo R. Lehtinen (9, s. 88) kirjoittavat asiakkuusajattelun lähtevän siitä, että asiakas ja hänen prosessinsa tunnetaan organisatorisen muistin kautta niin hyvin, että hänen kiinnostuksensa voidaan arvioida ennakkoon. Viesti ei mene alun alkaenkaan perille, jos vastaanottaja ei ole kiinnostunut siitä, mitä hänelle tarjotaan. Pöyryn toiminta on jatkunut niin pitkään, että asiakkaan liiketoiminta tunnetaan useista eri näkökulmista hyvin. Näin asiakastarpeen määrittely on kohtalaisen helppoa tehdä edes tapaamatta asiakasta. Syventävä tutkimus voidaan tehdä, kun on saatu kerättyä jo valmiiksi tärkeitä argumentteja asiakkaan prosessiin liittyen.

#### **2.5 Arvoketju**

Käsitettä arvoketju käytetään erityisesti kaupan alalla, jossa se merkitsee pitkäaikaisempaa ja läheisempää suhdetta toimitusketjun jäsenten välillä vastakkainasettelun ja lyhytjänteisyyden sijaan. Luottamusta pidetään erittäin tärkeänä ominaisuutena, jotta päästään aitoon kumppanuusasetelmaan. Kumppanuussuhteeksi kutsutaan yritysten välistä räätälöityä liiketoimintasuhdetta, joka perustuu molemminpuoliseen avoimuuteen, luottamukseen ja riskien ja hyötyjen jakamiseen. (10, s. 139—141.) Kun palveluntarjoaja ja loppukäyttäjä ymmärtävät saavuttavansa molemminpuolisen hyödyn toimimalla yhteistyössä, saa molempien liiketoiminta jatkuvuutta ja mahdollisuuden terveeseen kasvuun.

Tässä työssä räätälöidyn dokumentinhallintajärjestelmän ensisijainen loppukäyttäjä on pieni tehdas tai laitos, jossa ajetaan laitepohjaisia prosesseja. Työssään asiakas käyttää tietokoneavusteisesti suunniteltuja kuvia eli CAD-dokumentteja. Hallittava dokumenttimäärä on kohtalaisen pieni — suuruusluokaltaan 1 000 dokumenttia. Järjestelmä soveltuu pienille asiakkaille hyvin juuri keveytensä vuoksi. Asiakas kuuluu Pöyry Groupin asiakaskuntaan.

Välillisesti tuotteen käyttäjiin kuuluvat myös Pöyryn paikallistoimistot (Local Service), jotka hyödyntävät tuotetta lisäämään omaa myyntiään eli suunnittelutunteja. Palvelun avulla Pöyryn toimistot voivat syventää suhdettaan asiakkaaseen ja pystyvät olemaan tiiviimmin yhteydessä tähän. Kun dokumentinhallinta on Pöyryn hallinnassa, on yhteistyö helpompaa, kun molemmilla osapuolilla on pääsy samoihin dokumentteihin. Lisäksi sivustolle on mahdollista lisätä erilaisia kommunikointikanavia, kuten keskustelupalstoja tai uutisnäkymiä.

Arvoketju voi tämän työn kannalta olla myös sellainen, jossa pieni tuotantolaitos haluaa tehostaa tuotantoaan. Laitoksella ei ole omaa suunnittelijaa, ja dokumentit sijaitsevat esimerkiksi sähköposteissa tai tietokoneen kovalevyllä. Application Services voi tarjota laitokselle ylläpidettyä palvelua dokumentinhallintaan. Laitos voi myös tiedustella suunnitteluapua vastavuoroisesti, jolloin etsitään mahdollisia resursseja Pöyrykonsernin muista yhtiöistä. (Kuva 4.)

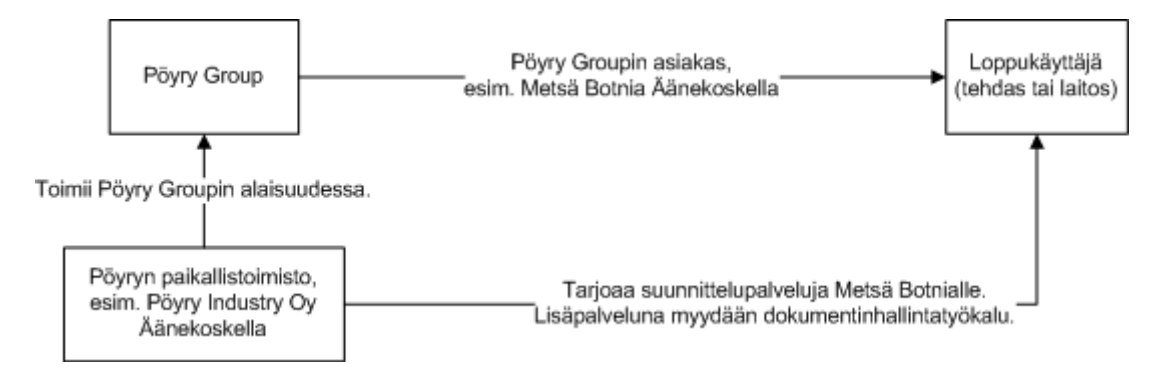

*Kuva 4. Arvoketju asiakkaan ja Pöyryn välillä.* 

Kuvassa 5 kuvastuu arvoketjun toiminta parhaimmillaan: ketjun jäsenten välillä on katkeamaton yhteistyölinkki. Toiminta ei ole yksisuuntaista, eikä palveluntarjoaja toimi vallankäyttäjänä, vaan molemmat osapuolet saavat apua ongelmiinsa ja kaikki hyötyvät. Tämän lisäksi riskit puolittuvat, kun vastuunkantajia on useita.

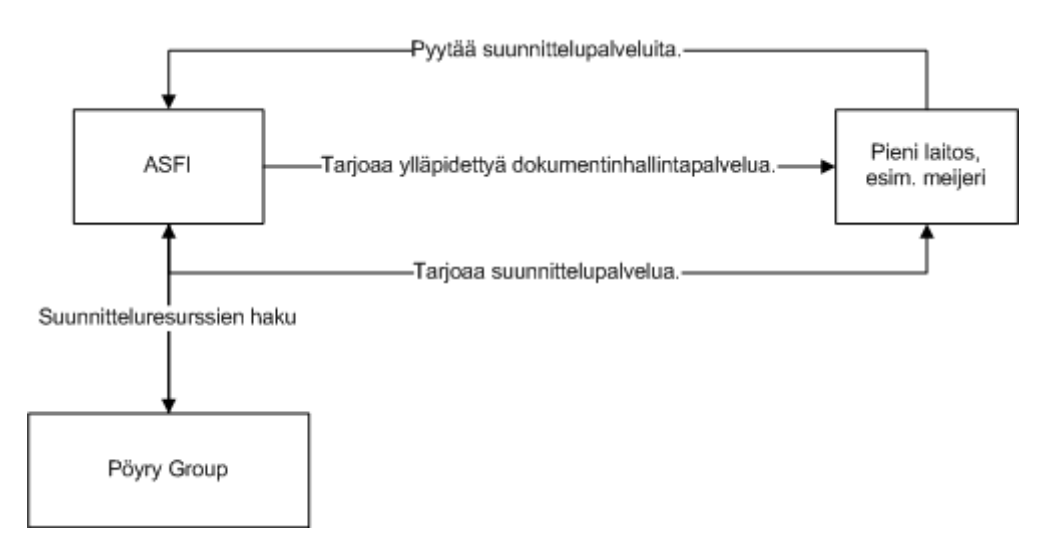

*Kuva 5. Toinen arvoketju asiakkaan ja Pöyryn välillä.* 

Yleisellä tasolla ASFI on Pöyryn sisällä toimiva yritys, joka tuottaa Pöyrylle muun muassa sovelluskehityspalveluita. Pöyryn muilla yrityksillä taas on liiketoimintaosaamista, jota tarjotaan esimerkiksi tehtaalle, jossa tapahtuu tuotantoa ja kunnossapitoa. Tehtaan arvoketjuun kuuluu laitetoimittajia ja laitetoimittajien alihankkijoita. Nämä taas huolehtivat laitteista, varaosista ja niihin liittyvistä töistä.

Tehtaasta lähtee myös toinen arvoketju, johon kuuluvat tuotteiden ostajat ja tuotteiden jatkovalmistusta tekevät tahot, kuten paperitehdas, lehtipaino, lehtikioski ja asiakas. Tässä arvoketjussa Pöyry ja sitä kautta ASFI pyrkii tuottamaan IT-palveluita, jotka helpottavat osaltaan tehdasta toimimaan tehokkaammin muiden arvoketjussa olevien osapuolien kanssa parempien ja halvempien tuotteiden tuottamisessa. (5.)

## <span id="page-14-0"></span>**3 Liiketoimintaprosessi CAD-suunnittelusta dokumentinhallintaan**

#### **3.1 CAD-suunnittelun osuus dokumentinhallintaprosessissa**

Dokumentinhallintaprosessi tarvitsee vähintään paperimuodossa olevat työpiirustukset, joista voidaan skannata ja konvertoida eli muuntaa toiminnalliset kuvat. Lähtökohtaisesti kuvat ovat valmiina oikeassa muodossa ja ne voidaan ladata suoraan järjestelmään. Suunnittelutyössä käytetään monenlaisia piirustusohjelmia apuna ja formaatteja on useita, esimerkkeinä MicroStation ja Vertex. MicroStation-tiedostoille (DGN) on mahdollista myös luoda samanlainen tiedonlukutoiminto kuin DWG-tiedostollekin, mutta tässä työssä toiminnallisuus kohdistuu pelkästään AutoCADillä tehtyihin tiedostoihin.

Kuvissa voi olla kuhunkin laitteeseen viittaava tunniste, joka on virtauskaavioissa yleensä tietty merkkisarja. Näin järjestelmä poimii juuri tämän tunnisteen avulla laitteeseen liittyvän metatiedon. Kuvassa 6 näkyvät ympäröityinä esimerkkeinä tankin ja venttiilin tunnisteet. Kuvaan voidaan jälkikäteenkin lisätä "älykkyyttä" eli laitetietoja sisältäviä lomakkeita. Lähtökohtaisesti ohjelma poimii kuvasta kaiken tiedon. Tästä kaikesta voidaan poimia yksittäisiä kohtia, joita halutaan näyttää.

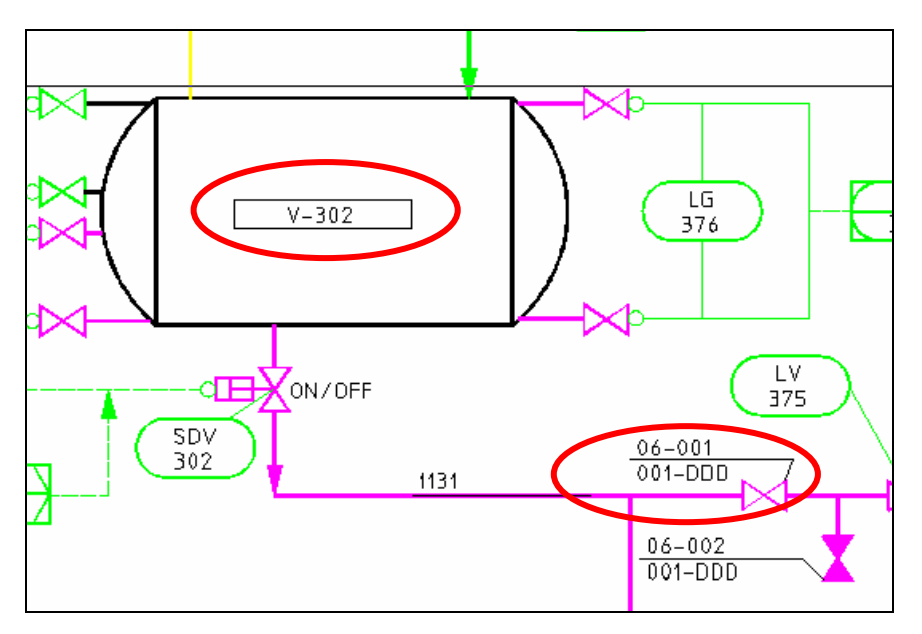

*Kuva 6. Laitteiden tunnisteita virtauskaaviokuvassa.* 

<span id="page-15-0"></span>CAD-piirustusten sisältö voi vaihdella virtaus- ja sähkökaavioista rakennuspiirustuksiin ja konepiirustuksiin. Virtauskaavio on jonkin prosessin tasekaavio, joka näyttää toimintaperiaatteen: päälaitteet ja pääsäätötarpeet ja ainetaseet ja toimintaolosuhteet (11). Sähkökaaviossa esitetään laitteen tai järjestelmän sähköinen kytkentärakenne, toiminta, asennus, valmistus, huolto ja niin edelleen (12, s. 10). Rakennuspiirustukset sisältävät rakennuksen pohjapiirustukset ja julkisivukuvat. Näiden lisäksi rakennuspiirustusten joukossa voi olla putkistokuvia ja sähkökuvia, joista näkyvät rakenteet ja kytkennät. Konepiirustukset sisältävät tietyn koneen, laitteen tai kokonaisuuden, esimerkiksi paperinvalmistuslinjaston, suunnittelupiirustukset. Konepiirustukset vaihtelevat yksittäisistä osista kokoonpanopiirustuksiin.

Tässä työssä on käytetty mallina virtauskaaviokuvaa eli PI-kaaviota. Siihen on lisätty tietoa eri elementteihin jo AutoCADissa, ja nämä samat tiedot toistuvat lopulta metatietolistassa (kuva 9, luku 3.2), johon on valittu kuvasta poimittavaksi halutut arvot. Tämän tyyppisen "älykkyyttä" sisältävän kaaviokuvan osat sisältävät paljon olennaista tietoa laitteista ja laitteiden osista. Tämän vuoksi tällaiset kuvat ovat parhaita metatiedon keräämistä ajatellen.

Pöyry Application Services tarjoaa yhtenä palvelunaan myös paperikuvien konvertointia sähköiseen muotoon. Tarkemmin sanottuna paperikuva skannataan esimerkiksi PDFtai TIF-muotoon. Tämän jälkeen tästä sähköisessä muodossa olevasta kuvasta otetaan todellisen kokoinen mallinne, jonka perusteella siitä piirretään AutoCAD-sovelluksella täysin muokattava DWG- tai samankaltaisessa formaatissa oleva piirustus. Palvelu on nimeltään IntoCAD, ja sen avulla voidaan minimoida kuvien uudelleen piirtämisestä aiheutuvat kustannukset ja kuluva aika. Kun IntoCAD-palvelu ja dokumentinhallintatyökalu yhdistetään, saadaan markkinoille sujuva kokonaisvaltainen palvelu.

#### **3.2 Asiakkaan ongelma**

Monissa tapauksissa asiakkaan dokumentinhallinta on hyvin kirjavaa tai sitä ei ole hoidettu juuri lainkaan. Tiedostot tai jopa paperikopiot saattavat olla vain muutamien työntekijöiden hallinnassa, jolloin mahdollisuus niiden laaja-alaiseen käyttöön on heikko.

Joka kerta kun tiettyä dokumenttia tarvitaan, sen etsimiseen voi kulua useammaltakin henkilöltä paljon aikaa. Aina uutta henkilöstöä palkattaessa joudutaan selvittämään sekavaa käytäntöä, ja uudelle työntekijälle saattaa olla hämmentävää heti alkuun muun uuden oppimisen ohella selviytyä tiedon käsittelystä.

Tekniset piirustukset sisältävät paljon muutakin tietoa, kuin mitä päällisin puolin näkyy. Tätä tietoa kutsutaan metatiedoksi. Yleisen määritelmän mukaan metatieto on tietoa tiedosta. Se kuvailee, selittää tai paikallistaa tiedon kohdetta, joka voi olla missä tahansa muodossa, esimerkiksi paperina, digitaalisena asiakirjana ja niin edelleen. Metatieto auttaa käyttäjää käyttämään, hakemaan ja hallitsemaan kohdetta. (13.)

NISO (National Information Standards Organization) on määritellyt metatiedolle kolme eri pääkategoriaa. *Kuvailevaa metatietoa* käytetään lähinnä kuvailtavan kohteen tunnistamiseen ja näin ollen metatieto auttaa sen löytämisessä. *Rakenteellinen metatieto* kertoo, kuinka kohteeseen liittyvät osat yhdistetään toisiinsa. *Hallinnollinen metatieto* sen sijaan auttaa hallitsemaan resursseja, ja se voi olla esimerkiksi luontipäivämäärään liittyvää tietoa tai tiedostotyyppi ja muuta asiakirjaan liittyvää teknistä tietoa. Tähän ryhmään kuuluu myös säilyttämiseen ja arkistoimiseen liittyvä metatieto. (13.) CADkuvien sisältämä metatieto kuuluu melkeinpä jokaiseen näistä ryhmistä. Ne sisältävät hallinnollista ja kuvailevaa tietoa (piirustusnumero, päivämäärät ja niin edelleen) Rakenteellista metatietoa on se, miten mikäkin kaavio tai kuva liittyy toisiinsa. Tämän lisäksi voidaan sanoa, että tässä tapauksessa metatieto on syvempää tietoa dokumentissa näkyvissä olevasta tiedosta.

Tehtaan käydessä tarvitaan aika ajoin työpiirustuksia laitteiden ja prosessien tarkastamisessa. Dokumenttien etsiminen hakemistorakenteisesta järjestelmästä (kuva 7) voi olla aikaa vievää, ja joskus tarvittavaa dokumenttia ei edes löydy. Dokumentteja vastaanotettaessa voi niiden sijoitus olla työntekijöille epäselvää. Tämä taas luo helposti useita päällekkäisiä sijoituspaikkoja ja sekalaisia nimeämiskäytäntöjä. Lisäksi tavallisessa hakemistojärjestelmässä kuvien metatiedon tallentaminen on hankalaa. Metatieto pitää kirjata manuaalisesti, ja se koetaan helposti epämiellyttäväksi. Metatiedon käsin kirjaaminen jättää myös tietoja vajaiksi.

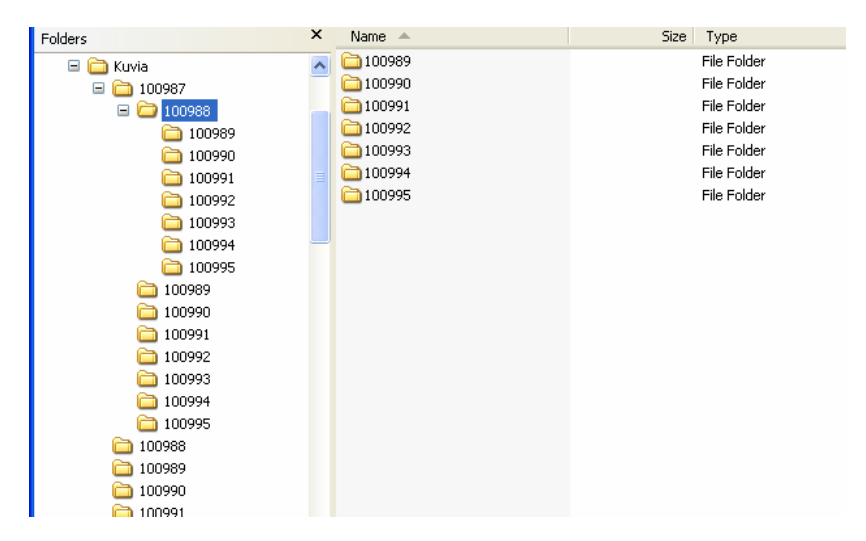

*Kuva 7. Hakemistorakenteinen tiedostojärjestelmä.* 

Hakemistorakenteisessa tiedostojärjestelmässä käyttäjällä pitää olla melko syvällinen tietämys projektista ja siihen liittyvistä yksityiskohdista, jotta hän voi löytää tarvitsemiaan tiedostoja. Tiedostojen etsimiseen voi käyttää apuna Windowsin omaa etsintätyökalua, jos tiedoston nimi tai esimerkiksi luontipäivämäärä on tiedossa. Se, miten kuvanumero määräytyy, on täysin projekti- ja yrityskohtaista. Useimmiten se on juokseva numerosarja, tai siihen voi sisältyä ensin numerosarja projektista ja viimeisenä juokseva numero.

Kuvassa 8 esitellään tärkein kuvan metatieto eli otsikkotaulun sisältämä tieto. Se sisältää muun muassa kuvanumeron, kuvan nimen, tekijän ja päivämääriä. Kuvia haetaan yleensä ensisijaisesti kuvanumeron perusteella, eli numero toimii pääasiallisena tunnistetietona. Jotta tiedonkeruu toteutuisi parhaalla mahdollisella tavalla, täytyy ladattavien kuvien olla valmiiksi täsmällisiä. Jos kuvasta puuttuu kuvanumero, ei sitä luonnollisesti tule myöskään metatietolistaan.

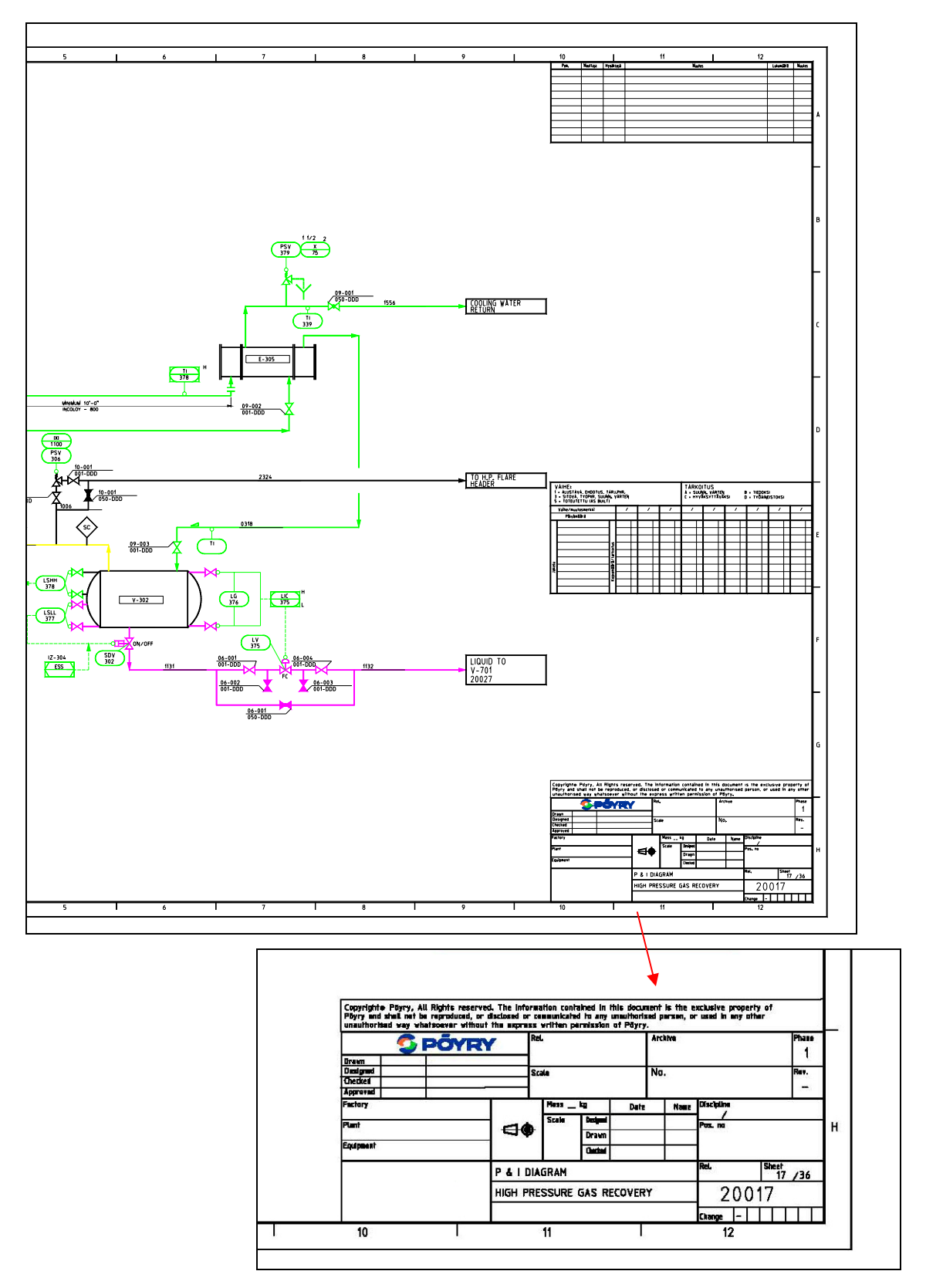

*Kuva 8. Otsikkotaulu sisältää muun muassa kuvan nimen ja piirustusnumeron (14).* 

<span id="page-19-0"></span>Tämän lisäksi kuvassa olevat elementit sisältävät tarvittavaa tietoa (kuva 9), kuten esimerkiksi tietoa venttiileistä, tankeista tai linjoista. Tietolomakkeen tiedot ovat samoja, jotka tulostuvat myös käännettyyn XML-tiedostoon. Juuri tämä XML toimii välittäjänä poimittaessa tietoa SharePoint-listaan.

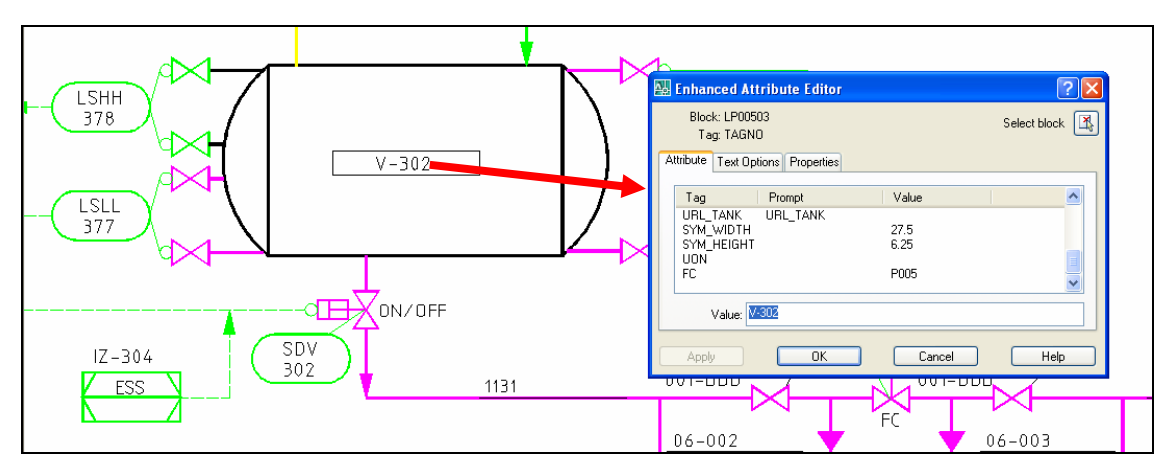

*Kuva 9. AutoCAD-kuvassa tankin tunnisteesta aukeaa tietolomake (14).* 

Tällaiseen tietolomakkeeseen syötetään tiedot suunnitteluvaiheessa. Se, kuinka yksityiskohtaisesti haluaa kohteesta kertoa, riippuu suunnittelijasta itsestään. Mallin kaltaisessa kuvassa kullekin eri aineelle on erivärinen linjasto. Putkistossa voi kulkea esimerkiksi vettä tai muita nesteitä, kaasua tai höyryä.

#### **3.3 Ratkaisu dokumentinhallintaan**

Loppukäyttäjä tarvitsee itselleen hyvin organisoidun dokumentinhallintajärjestelmän, josta tarvittavat dokumentit ja niihin liittyvät metatiedot (kuvat 8 ja 9) löytyvät yksinkertaisella ja nopealla hakumenetelmällä. Käyttäjän tulee olla helppo hakea ja ottaa dokumentit käyttöönsä tarkastelua ja muokkaamista varten. Lisäksi halutaan, että loppukäyttäjä on vapaa teknisen ylläpidon tuomasta vaivasta. Tämä toteutuu, kun palvelu tehdään kokonaisvaltaiseksi, jolloin käyttäjä voi ongelmia kohdatessaan ottaa yhteyden tukipalveluun.

Asiakkaalla ei ole välttämättä käytössään omaa palvelinta, jolloin palvelun sisältämä palvelintila ja siihen liittyvät hallinnointikulut ja -työt tuovat lisäarvoa tuotteelle. Lop<span id="page-20-0"></span>pukäyttäjältä poistuu myös resurssien hallinnoinnin vaiva. Monesti tietoteknisestä kehityksestä erillään olevalla liiketoiminta-alueella toimivat yritykset ja laitokset voivat kokea siihen liittyvät toiminnot vieraiksi eivätkä halua ottaa vastaan ratkaisuja, jotka vaativat niiltä itseltään tietoteknistä osaamista.

Asiakas voi halutessaan myös tilata itselleen verkkosivuston, joka toimii samalla alustalla. Näin saadaan yhdistettyä dokumenttien hallinnointi ja yrityksen verkkosivusto joko ulkoiseen tai sisäiseen käyttöön. Projektin alussa asiakas voi halutessaan tilata projektiin liittyvän sivuston haluamillaan ominaisuuksilla. Sivuston tilaamisesta tehdään mahdollisimman automaattinen. Tällöin asiakkaan tarvitsee ainoastaan valita projektin alussa, haluaako hän projektisivuston lisäpalveluna. Sen lisäksi annetaan mahdollisuus myös valita käyttötasoja, jolloin sivusto kohdennetaan tarpeen mukaan eikä turhia elementtejä lisätä.

Hyvin hoidettu dokumentinhallinta selkeyttää yrityksen toimintaa ja vapauttaa aikaa keskittyä itse toimintaan. Sisäiset toimintamallit muokkaavat myös ulospäin kuvaa yrityksestä. Asiakas voi kokea yrityksen toiminnan ammattimaiseksi ja koordinoiduksi huomatessaan tämänkin puolen olevan hyvin hoidettu. Tämä osoittaa, että yritys haluaa tarjota asiakkaalleen mahdollisimman hyvän ja luotettavan palvelun.

#### **3.4 Käytössä oleva prosessi**

Pöyryllä käytetään tiedonhallintajärjestelmänä aikaisemmin mainitun DocHotelin lisäksi ProElina-nimistä Oracle-pohjaista tietokantasovellusta (kuvat 10 ja 11). Se toimii olennaisena osana Pöyryn omaa suunnittelusovelluskokonaisuutta. Sovellus on toteutettu laitosten teknisten tietojen hallintaa varten. Järjestelmässä on mahdollista hallinnoida laitoksen prosessi-, sähkö- ja automaatiosuunnittelun ja mekaanisen suunnittelun teknisiä tietoja ja dokumentteja koko laitoksen elinkaarelle. (15.)

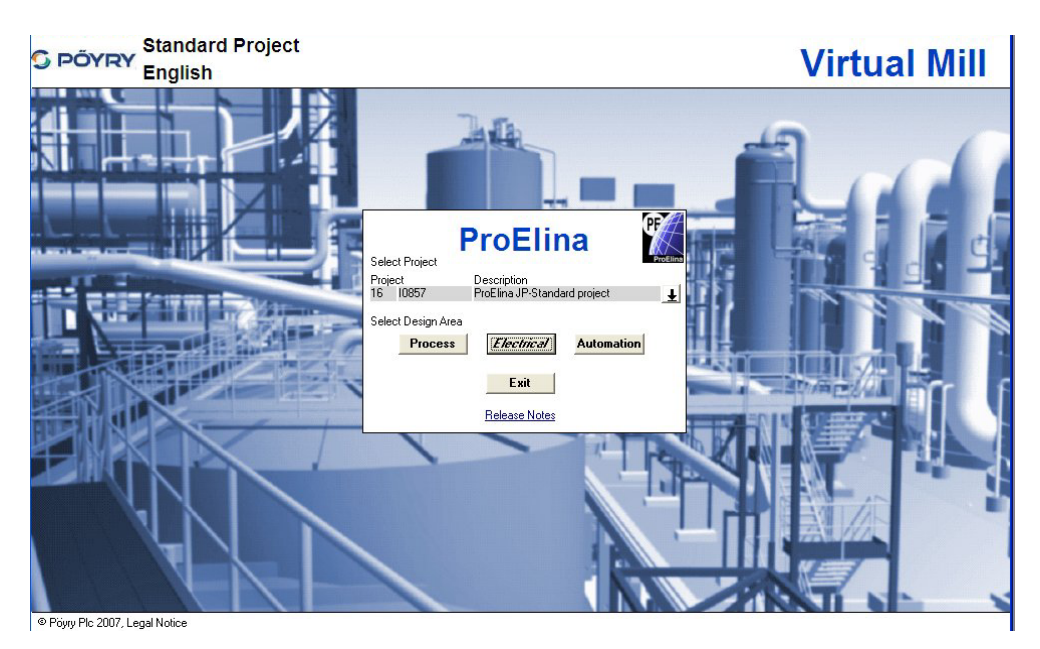

*Kuva 10. ProElina-tietokantasovelluksen etusivunäkymä (2).* 

ProElinan käyttöliittymä on lomakepohjainen, ja siinä käyttäjä täyttää kaikki tarpeelliset kohdat ja tiedot lisätään tietokantaan.

|                | $\overline{\mathbf{?}}$<br>HB <sub>3</sub><br><b>I</b><br>$\pm$ |                                          |                      |                                         |                                                                                                 |                                       |                      |                                        |                   |                      |                              |                                                         |                 |                                          |                     |                                        |
|----------------|-----------------------------------------------------------------|------------------------------------------|----------------------|-----------------------------------------|-------------------------------------------------------------------------------------------------|---------------------------------------|----------------------|----------------------------------------|-------------------|----------------------|------------------------------|---------------------------------------------------------|-----------------|------------------------------------------|---------------------|----------------------------------------|
| Addr           |                                                                 | Comp                                     |                      |                                         | TaskTmp SignGrp DataGrp FieldEq                                                                 |                                       | Cable                |                                        |                   | Signal AppTask Assem |                              | Module CTmpImp SignCon PartCon Proced                   |                 |                                          | <b>GrphLib</b>      | Doc                                    |
|                |                                                                 |                                          |                      | 45 /v401/Forms/e047.fmb/135             |                                                                                                 |                                       |                      |                                        |                   |                      |                              |                                                         |                 |                                          |                     |                                        |
| JJT34          |                                                                 |                                          | 1610857              |                                         |                                                                                                 | <b>APPLICATION DATA</b>               |                      |                                        |                   |                      | F047                         | 14 04 2008                                              |                 |                                          |                     |                                        |
| 60             | 61                                                              |                                          | Paper Mill           | *D *Main*AreaSub Main Area Name         |                                                                                                 | Area Name<br><b>Stock Preparation</b> |                      |                                        |                   | Sub Area Name        | Area Ref                     | Application ID<br>6061FFC-006                           |                 | Project<br>160857                        | Designer S<br>MHE16 | FU Impl<br>$\overline{\mathbf{v}}$     |
| *Loop<br>006   |                                                                 |                                          | FFC                  | Add Funcid Ref ID                       |                                                                                                 | Name 1<br><b>DISC FILTER 1</b>        |                      |                                        | Name 2            |                      | WHITE WATER DILUTION         | DCS ID<br>61FFC006                                      | <b>DCS Name</b> |                                          |                     | $\blacktriangle$                       |
| 007<br>nna     |                                                                 |                                          | <b>HS</b><br>HS.     |                                         | Soala min/may/unit                                                                              |                                       |                      |                                        |                   | Test Sue DISC 1      |                              | Long Deep                                               |                 | Floor                                    |                     |                                        |
| 009            |                                                                 |                                          |                      | <b>ST Documents / APPL</b>              |                                                                                                 |                                       |                      |                                        |                   |                      |                              |                                                         |                 |                                          |                     |                                        |
| 010<br>011     |                                                                 | auzz <sup>1</sup><br><b>JPH</b><br>"Area |                      | Project<br>16/0857<br>*Type *Issuer No. |                                                                                                 | *Ph Pref. No                          |                      |                                        | Su. Pa Size Posno |                      |                              | Title 1                                                 |                 | Lang $1 \circ$ Lang $2 \circ$<br>Title 2 |                     | <b>Upd Titles</b><br>Wp                |
| Tasks          |                                                                 | 60<br>60                                 | 1253<br>P230         | 1610857-50211<br>1610857-02001          | з.<br>3                                                                                         |                                       | JPH50211<br>JPH02001 |                                        | A <sub>3</sub>    | 6061FFC-006          |                              | <b>DISC FILTER 1</b><br>WHITE WATER AND FIBRE REC       |                 | WHITE WATER DILUTION                     |                     | $\overline{\mathbf{v}}$<br>V           |
| 1.             | "Srt"Task<br><b>ITF</b>                                         |                                          |                      |                                         |                                                                                                 |                                       |                      |                                        |                   |                      |                              |                                                         |                 |                                          |                     |                                        |
| $\overline{2}$ | <b>IVC</b>                                                      |                                          |                      |                                         |                                                                                                 |                                       | Client               |                                        |                   |                      |                              |                                                         |                 | <b>Attach Document View Doc.</b>         |                     |                                        |
|                |                                                                 | Page Descr                               |                      | Folder                                  | Long Desc                                                                                       |                                       | Doc Type             |                                        | Docno Serie       | Phase                | File Path                    | File Name<br>6061F006_1.dwg                             |                 | View File Path View File Name            | 6061f006 1.dwf      |                                        |
|                |                                                                 |                                          | Original             | Design Date Design By<br>18.03.2004 VHE | 18.03.2004 AA                                                                                   | Check Date Check By                   |                      | Approv Date Approv By<br>18.03.2004 AA |                   | 18.03.2004           | <b>Issued Date Issued By</b> | <b>External Document System</b><br>DefJPDOC<br>ReaJPDOC |                 | <b>Register</b>                          |                     | JP Doc                                 |
| ProConn        | Signal Par                                                      |                                          | Revisions            |                                         | Rev Design Date DesignBuCheck Date CheckBuApprov Date ApprovBulssued Date IssuedBuRevision Text |                                       |                      |                                        |                   |                      |                              | Long Desc                                               |                 | Generate<br>Print                        | Size A4             | Generate File Conf.File mus41ab-2-ps.c |
| Srt Task       | Graphic O                                                       |                                          |                      |                                         |                                                                                                 |                                       |                      |                                        |                   |                      |                              |                                                         |                 | Publish<br>Gen Not Allw                  |                     | Generate<br><b>Generate All</b>        |
|                | <b>ITF</b><br><b>ITF</b>                                        | <b>B1</b>                                |                      |                                         | 1253 DPS101                                                                                     |                                       | <b>SYM</b>           | $\mathbf{1}$                           | 25                | 280                  |                              |                                                         |                 |                                          |                     |                                        |
|                | <b>ITF</b>                                                      | <b>B1</b>                                |                      |                                         | 1253 KFT001                                                                                     |                                       | <b>"SYM</b>          | $\overline{1}$                         | 97                | 145                  |                              |                                                         |                 |                                          |                     |                                        |
|                | <b>IVC</b>                                                      | A1                                       |                      |                                         | 1253 DA0102BA                                                                                   |                                       | *SYM                 | l1                                     | 145               | 145                  |                              |                                                         |                 |                                          |                     |                                        |
|                | <b>IVC</b>                                                      | A <sub>1</sub>                           |                      | 1253                                    | <b>KVC001</b>                                                                                   |                                       | <b>"SYM</b>          | $\mathbf{1}$                           | 145               | 145                  |                              |                                                         |                 |                                          |                     |                                        |
|                | <b>ITF</b>                                                      | <b>B1</b>                                | <b>FT</b>            |                                         | 1442 HCF102A                                                                                    |                                       | SYM.<br>10           |                                        |                   |                      |                              |                                                         |                 |                                          |                     |                                        |
| <b>SPOF</b>    |                                                                 |                                          | <b>Show Graphics</b> |                                         |                                                                                                 |                                       |                      |                                        |                   |                      |                              |                                                         |                 |                                          |                     |                                        |

*Kuva 11. ProElina-tietokantasovelluksen lomakenäkymä (2).* 

<span id="page-22-0"></span>ProElinaa kehitetään osana Virtual Mill -konseptia. Virtual Mill sisältää täysin mallinnetun laitoksen, joka noudattaa oikean tehtaan lainalaisuuksia ja suhteita. ProElinan avulla muodostetaan tehtaan tietokanta. Tietokantaa voi käyttää useampi käyttäjä kerrallaan useasta eri toimipisteestä. Sovelluksen rajapintaratkaisut mahdollistavat erilaisia ohjelmistointegraatioita, kuten laitoksen omat dokumentinhallinta- ja kunnossapitojärjestelmät ja eri mitoitusohjelmistot.

Kun verrataan ProElinaa ja tässä insinöörityössä kehitettyä järjestelmää, suurimmiksi eroiksi nousevat uuden järjestelmän keveys, käytön helppous ja kohderyhmä. ProElina vaatii syvää prosessiosaamista, ja sen käyttö vaatii useamman päivän koulutuksen, ennen kuin käyttäjä pääsee alkuun. Sovellus on ollut Pöyryllä käytössä pitkään ja sisältää paljon monimutkaisia Oracle-lomakkeita ja kenttiä. Näin ollen se soveltuukin erityisesti isojen laitosten ja pitkien projektien käyttöön. (16.)

#### **3.5 Sovelluksen jatkokehitys**

Pöyryn suunnittelijat tallentavat suunnittelutiedostojen metatietoja laitos- ja prosessikaavioihin, mutta tulevaisuudessa käyttöä voisi laajentaa myös rakennus- ja konepiirustuksiin. Tällöin rakennuspiirustukset sisältäisivät yksityiskohtaisia materiaali-, mitta- ja laitetietoja. Näin kuvasta olisi helppo poimia esimerkiksi maalien väritietoja, lattia-, seinä- ja kattomateriaaleja tai vaikka kiinnitysmenetelmiä. Vanhojen talojen putkiremonttiprosesseissa tällaisesta toiminnallisuudesta olisi paljon hyötyä. Metatiedot voidaan lisätä rakennuskuviin samalla tavalla jälkeenpäin kuin prosessikuviinkin. Konepiirustukset sisältävät paljon tietoa koneen osista aina ruuveista ja muttereista suuriin osiin. Esimerkiksi paperinvalmistuslinjastoja joudutaan muuttamaan aika ajoin, jolloin on tarvetta kuvien muokkaamiselle. Tälläkin alueella tietojen sijoittaminen yhteen paikkaan helpottaa suunnittelutyötä ratkaisevasti.

Lisätoimintona SharePoint-ominaisuuteen on tarkoitus tehdä PDF-tiedoston luonti. Tämä tarkoittaa sitä, että jokaisesta sivulle ladatusta piirustuksesta syntyy automaattisesti PDF-muodossa oleva tiedosto toiseen dokumenttikirjastoon. Näin ollen dokumenttikirjastoja on kaksi: toinen sisältää DWG-kuvat ja toinen PDF-kuvat. Molemmat kirjastot

<span id="page-23-0"></span>sisältävät päivitysominaisuuden, eli kuvat päivittyvät uuteen, jos samanniminen tiedosto lisätään kirjastoon. Tähän on mahdollista asettaa versiointimahdollisuus, jolloin kaikki ladatut kuvat säilyvät kirjastossa, mutta viimeisimmässä on suurin versionumero. Tiedostoja voi arkistoida millä tahansa kriteerillä. Lisäksi tiedostoille voi tarvittaessa luoda kansioita ja näin selkeyttää kirjaston rakennetta.

Dokumentinhallintaelementti olisi mahdollista lisätä erillisenä sivuna yrityksen verkkosivuille, jotka ovat joko SharePointissa tai muulla alustalla. Sivulle voi ohjata tavallisella linkillä tai upottamalla SharePoint-sivu HTML:n iFrame-elementillä, ja sille voi antaa rajatut oikeudet tietylle käyttäjäryhmälle. Asiakkaan ei siis välttämättä tarvitse uudistaa koko verkkosivustoaan, mutta halutessaan voi sen tehdä ja tilata kokonaisuuden ASFIlta.

# **4 Dokumentinhallintajärjestelmän asiakasnäkymä**

### **4.1 Käyttöliittymä**

Asiakkaan dokumentinhallintajärjestelmän käyttöliittymä voi näyttää hyvinkin yksinkertaiselta (kuva 12), riippuen siitä, millaisia valmiita osia sinne halutaan lisätä. Metatiedon poimimista varten tarvitaan ainoastaan kaksi osaa: lista ja dokumenttikirjasto. Dokumenttikirjasto toimii dokumenttien säilytyksessä, ja listaan ilmestyvät kaikkiin dokumentteihin liittyvä yksityis- ja kuvakohtainen tieto. Dokumentit ovat palvelimella indeksoidusti, ja asiakas voi vaihtaa niiden esiintymisjärjestyksen haluamaansa muotoon.

| <b>S PÖYRY</b>          | Projektinhallinta |                            |                          |            |                    |             | . .                      |
|-------------------------|-------------------|----------------------------|--------------------------|------------|--------------------|-------------|--------------------------|
| Home                    |                   |                            |                          |            | Site Actions       | This Site   |                          |
| Kuvan tiedot            |                   |                            | $\overline{\phantom{a}}$ | <b>DWG</b> |                    |             | $\overline{\phantom{a}}$ |
| New Actions             | Settings -        |                            |                          |            | Type Name          | Modified By |                          |
| <b>W</b> Drawing number | Title1            | Title2                     |                          | ÷,         | $PI 2$ NEW         | FMjo34      |                          |
| 20017 I NEW             | <b>P IDIAGRAM</b> | HIGH PRESSURE GAS RECOVERY |                          |            | PI NEW             | FMjo34      |                          |
| 20018 NEW               | <b>PIDIAGRAM</b>  | LOW PRESSURE GAS RECOVERY  |                          |            | ← Add new document |             |                          |

*Kuva 12. Dokumentinhallintajärjestelmän näkymä projektin etusivulta, jossa on lista ja dokumenttikirjasto.* 

<span id="page-24-0"></span>Asiakasnäkymää voi muokata halutunlaiseksi. Ulkoasu voidaan tehdä esimerkiksi vastaamaan asiakkaan yrityksen yleistä linjaa, ja sivulle voidaan lisätä logoja ja kuvia. Etusivulle voi lisätä esimerkiksi dokumenttikirjaston, jossa on sivuston käyttöohjeita tai jopa opastusvideoita. Lyhyen ohjeistuksen voi lisätä myös tekstinä suoraan sivulle, jolloin käyttäjän ei tarvitse avata erillistä tiedostoa.

Jos sivusto halutaan nopeasti käyttöön, voidaan ulkoasumuutokset tehdä myös käytön aikana. Ulkoasun muuttaminen käytön aikana voi olla käyttäjälle harhaanjohtavaa, varsinkin jos ulkoasu muuttuu huomattavasti. Koska peruskäyttöominaisuudet kuitenkin säilyvät samanlaisina, ei edellä mainitusta välttämättä muodostu suurta ongelmaa. Muutoksista on tarpeellista tiedottaa hyvissä ajoin ja tarpeeksi näkyvästi. Näin käyttäjälle ei tule tunnetta, että sivustossa on jotain vikaa.

#### **4.2 Dokumenttikirjaston käyttäminen**

Kun asiakas, esimerkiksi prosessilaitoksen työntekijä, ottaa järjestelmän projektinsa käyttöön, hän lataa yhden tai useamman DWG-muodossa olevan piirustuksen ennalta määriteltyyn dokumenttikirjastoon omalla projektisivustollaan. Toiminto käynnistää prosessin, jonka lopputuloksena on uusi dokumentti dokumenttikirjastossa ja uusi listanimike ennalta määritellyssä listassa. Jos dokumentteja on useita, syntyy jokaisesta oma listanimikkeensä (kuva 13). Listassa nimikkeet voidaan lajitella minkä tahansa kentän mukaan. Tässä tapauksessa pakollinen kenttä on piirustusnumero. Kuvassa 13 olevat tiedot näkyvät kuvan 8 otsikkotaulussa.

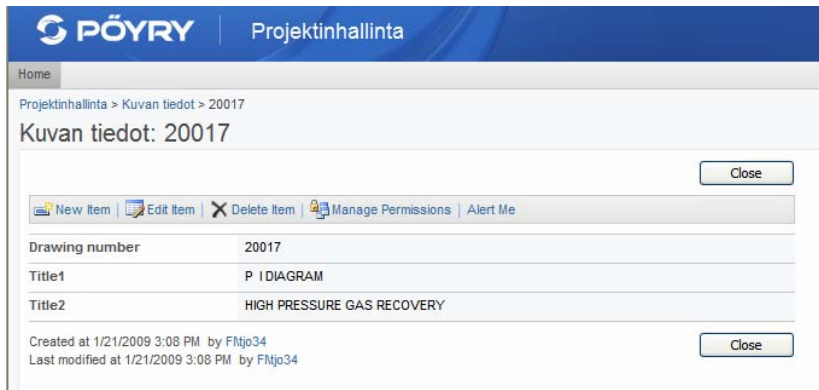

*Kuva 13. Ladatun kuvan listanimike metatietoineen.* 

<span id="page-25-0"></span>Lista näkyy suoraan projektisivuston etusivulla, ja siihen alkaa ilmestyä uusia nimikkeitä sitä mukaa, kuin erilliseen dokumenttikirjastoon ladataan dokumentteja. Jos käyttäjä haluaa, ettei lista näy suoraan etusivulta, se on mahdollista sijoittaa esimerkiksi toiselle sivulle ja ohjata pääsy etusivulta linkin kautta. Käyttäjä voi luoda erilaisia listanäkymiä: esimerkiksi etusivulla voi olla järkevää näyttää vain olennaiset asiat listasta. Tämä tekee ulkoasun selkeämmäksi, koska todellisuudessa sarakkeita tarvitaan huomattavasti enemmän kuin mitä esimerkkikuvissa on.

Tekemällä eri näkymiä käyttäjä voi itse määritellä, mitkä tiedot näkyvät etusivulla (view) (kuva 14) ja mitkä tiedot näkyvät oletusnäkymässä eli siinä, joka avautuu esimerkiksi napsauttamalla hiiren vasemmalla painikkeella etusivulla listan otsikkoa ja siirtyy listan "sisään".

|   | <b>Drawing details list</b><br>$\mathbf{v}$ |               |                                   |  |  |  |  |  |  |  |
|---|---------------------------------------------|---------------|-----------------------------------|--|--|--|--|--|--|--|
|   | Actions<br>New T                            | Settings      |                                   |  |  |  |  |  |  |  |
| ம | Drawing number                              | Title         | Title II                          |  |  |  |  |  |  |  |
|   | 20017 NEW                                   | P & I DIAGRAM | <b>HIGH PRESSURE GAS RECOVERY</b> |  |  |  |  |  |  |  |
|   | 20018 NEW                                   | P & I DIAGRAM | LOW PRESSURE GAS RECOVERY         |  |  |  |  |  |  |  |

*Kuva 14. Dokumentinhallintajärjestelmän etusivulla näkyvä listanäkymä.* 

SharePointissa on useita erilaisia vaihtoehtoja näkymille. Listoille ja kirjastoille voi tehdä useita erilaisia näkymiä ja ottaa tarpeen tullen käyttöön. Monissa tapauksissa tarvitaan esimerkiksi taulukkolaskentaohjelmaa tehtäessä yhteenvetoja tapahtumista. Tällöin on mahdollista viedä listan tai kirjaston sisältö suoraan taulukkolaskentaohjelmaan (Excel) tai luoda taulukonomainen näkymä suoraan SharePointiin.

#### **4.3 Kuvan tietojen lisääminen lomakkeeseen**

Koodi, jolla olen luonut ominaisuuden, sisältää metodin, joka hakee XML-tiedostosta tiedon elementtien nimien mukaan. Kun vertaa kuvassa 15 olevaa koodia kuvassa 16 olevaan XML-tiedostoon, näkyvät ne arvot, jotka ominaisuus poimii. Ensin haetaan elementti nimeltä "Attribute" ja tämän elementin sisältämä "tag"-määrite. "Tag" määritteistä ilmoitetaan ne, joiden arvot halutaan tulostaa listaan. Tässä esimerkissä on poimittu kohta "PIIRUSTUS", joka merkitsee piirustusnumeroa. Näin listaan poimitaan nimestä "PIIRUSTUS" määritteen "value" arvo, joka on tässä tapauksessa numerosarja 20017. Kaikki ne arvot, jotka halutaan listaan mukaan, on siis mainittava jo lähdekoodissa.

```
case "Attribute": 
        FileName = reader.GetAttribute("tag"); 
              switch (FileName) { 
              case "PIIRUSTUS": 
              number = reader.GetAttribute("value"); 
              break;
```
*Kuva 15. Koodiesimerkki 1.* 

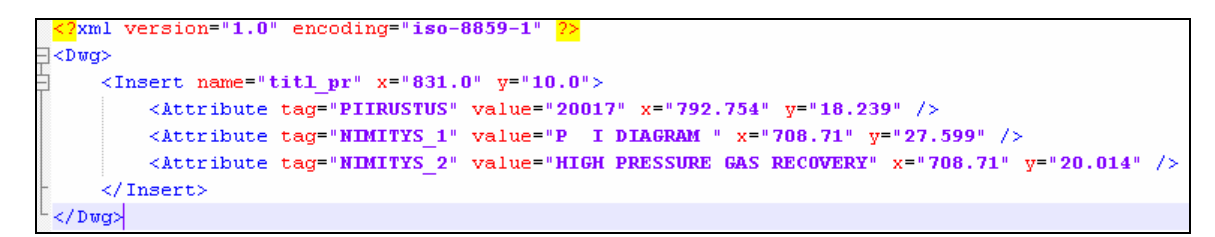

*Kuva 16. Pieni osa XML-tiedostosta, joka DWG-kuvasta syntyy.* 

Todellisuudessa XML-tiedosto sisältää useita rivejä, koska kuvasta poimitaan kaikki tieto. Kuvaa lukevan Dwgdump.exe-tiedoston sisältämään lähdekooditiedostoon voidaan kuitenkin määritellä rajaavia arvoja, jos tiedetään heti, mikä tulostettavasta tiedosta on ehdottomasti turhaa. Turvallisinta on kuitenkin ottaa aluksi huomioon kaikki elementit ja määritellä vasta ominaisuuden koodissa tapauskohtaisesti tarvittava tieto. Kuvassa 17 olevassa koodinosassa näkyy elementtejä, joita kuvasta tulostuu.

```
DbWrite(DD_T("<Insert name=\"")); 
          ... 
                     DbWrite(DD_T("<Attribute tag=\"")); 
 ...
                    DbWrite(DD_T("\\ " value=\""); ... 
                    DbWrite(DD_T("\" x=\'""));
 ... 
DbWrite(DD_T("\" y=\""));
 ... 
DbWrite(DD_T("\n</Insert>"));
```
*Kuva 17. Koodiesimerkki 2.* 

Kuvissa 15, 16 ja 17 näkyvistä esimerkeistä on helppo ymmärtää kunkin tiedoston tehtävä kokonaisuutta hahmotettaessa. Uusi listanimike luodaan AddNewListItemmetodilla. Metodissa määritellään listan nimi, joka on tässä tapauksessa "Kuvan tiedot". Tämä nimi on siis listan otsikko (kuva 18).

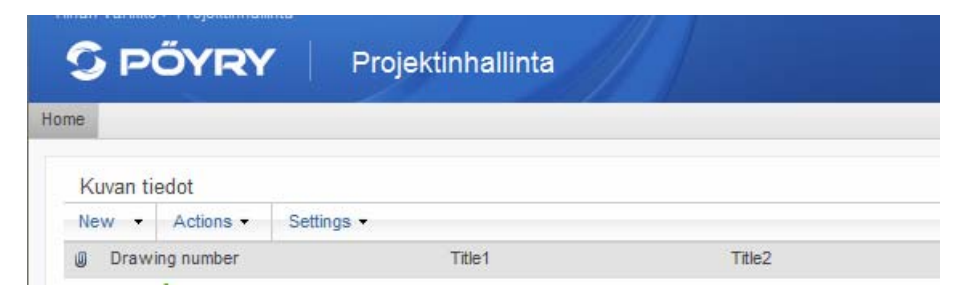

*Kuva 18. Listan ja sarakkeiden nimet eli otsikot.* 

Tämä metodi määrittelee myös kunkin sarakkeen otsikon, joita tässä ovat "Drawing number", "Title1" ja "Title2". Koska lähdekoodissa on määritelty ja dokumenttikirjaston nimi että listan nimi ja sarakkeet, ei ominaisuus aktivoidu mihinkään muuhun listaan tai kirjastoon. Listan ja sarakkeiden otsikot luodaan valmiiksi SharePointin käyttöliittymän kautta. Ominaisuus löytää kohteensa sen mukaan ja syöttää listaan arvot ennalta nimettyjen otsikoiden alla oleviin kenttiin. Kuvassa 19 näkyy edellä mainittu osa metodista AddNewListItem.

```
public void AddNewListItem(string number, string title1, string
title2) 
         { 
             string listannimi = "Kuvan tiedot"; 
             if (curWeb != null) 
\{S P Web web = curWeb;
                 SPList list = web.Lists[listannimi]; 
                 SPListItem item = list.Items.Add(); 
                 item["Drawing number"] = number; 
                 item["Title1"] = title1; 
                 item["Title2"] = title2;
```
*Kuva 19. Koodiesimerkki 3.* 

## **5 Microsoft Sharepoint Services 3.0 -järjestelmä**

#### **5.1 Selainpohjainen yhteistyö- ja dokumentinhallintajärjestelmä**

Tässä työssä toteuttamani dokumentinhallintajärjestelmän osa on tehty toimimaan Microsoftin Windows SharePoint Services (WSS 3.0) -ympäristössä. WSS on yhteistyö- ja tiedonhallintajärjestelmä, jossa on mahdollista luoda ja hallinnoida verkkosivuja ja yhteistyötiloja (17, s. 5).

Verkkosivut voidaan rakentaa valmiista tai itse tehdyistä komponenteista erilaisin ominaisuuksin. Pöyry Application Servicesillä on omat sovelluskehittäjänsä, jotka ohjelmoivat uusia ominaisuuksia muiden järjestelmien lisäksi myös SharePointiin. Tämän lisäksi on henkilöitä, jotka hallinnoivat palvelinta, käyttäjiä ja kaikkia sivustokokoelmia ja niitä, jotka luovat käyttöliittymän kautta uusia sivustoja asiakastarpeen mukaan. Usein viimeksi mainitut myös muokkaavat sivuja Microsoft Office SharePoint Designer -ohjelmalla. Rakennuspalikoina käytetään listoja, kirjastoja ja verkkosivuja, joista käyttäjä voi muokata omiin tarpeisiinsa sopivan. Listoja voi käyttää esimerkiksi tiedon säilyttämiseen, ja käyttäjä voi itse lisätä listaan kenttiä, jotka ovat olennaisia (kuva 13, s. 25).

WSS sisältää erilaisia kirjastoja; esimerkkeinä dokumenttikirjastot ja kuvakirjastot. Dokumenttikirjastoon voidaan luoda kansioita ja tuoda dokumentteja. Kirjaston asetuksiin voidaan määrittää oletusohjelma (esimerkiksi Microsoft Word tai Microsoft Excel), jonka voi kirjastosta käsin avata ja luoda uuden dokumentin. Kuvakirjastoon voi tuoda kuvia ja sieltä käsin tuoda kuvia käyttöön esimerkiksi sivuille tai listoihin.

Sivustoille on olemassa käyttäjäryhmiä lukijaoikeuksista ylläpitoon. Reader-ryhmän jäsenellä on mahdollisuus etsiä tietoa, listata sitä ja katsella sisältöä lukuoikeuksin. Member-ryhmä sisältää edellä mainitut oikeudet ja lisäksi mahdollisuuden luoda omia sivuja ja listoja. Contributor-ryhmään kuuluva voi lisätä sisältöä sivuille, joihin hänelle on annettu oikeudet. Web Designer -ryhmä voi luoda verkkopohjaista sisältöä esimerkiksi ulkoasuun tai asetuksiin liittyvää. Content manager -ryhmä voi hallita niiden sivujen asetuksia ja sisältöä, joihin sillä on oikeus. Administrator-ryhmään kuuluvalla on täydet oikeudet sivustolle. Tähän ryhmään kuuluvalla ei kuitenkaan automaattisesti ole jäsenyyttä paikalliseen ylläpitoryhmään, joka hallinnoi fyysistä palvelinta. Käyttäjäryhmiä on mahdollista luoda itse ja näin tehdä edellisestä poikkeavia toimintamalleja. Vaihtoehtoja on useita, niin kuin on käyttötapauksiakin. (17, s. 522.) Esimerkiksi yleensä Contribute-ryhmään kuuluva käyttäjä voi katsoa, lisätä, päivittää ja poistaa nimikkeitä. Tällaisesta on joissain tapauksissa tehty samanlainen siitä hieman poikkeava ryhmä, joka voi lisätä ja muokata nimikkeitä, mutta ei voi poistaa niitä eikä voi luoda näkymiä. Monesti voi olla aiheellista estää esimerkiksi nimikkeiden poistaminen.

Esimerkkinä käyttäjätasoista on Pöyry Project Academyn tentti, joka on luotu Share-Pointin Survey-työkalulla. Tässä kaikille opiskelijoille on annettu contribute-oikeudet, jolloin heillä on rajatut oikeudet (kuva 20). Tässä tapauksessa oikeudet riittävät tenttiin vastaamiseen.

<span id="page-30-0"></span>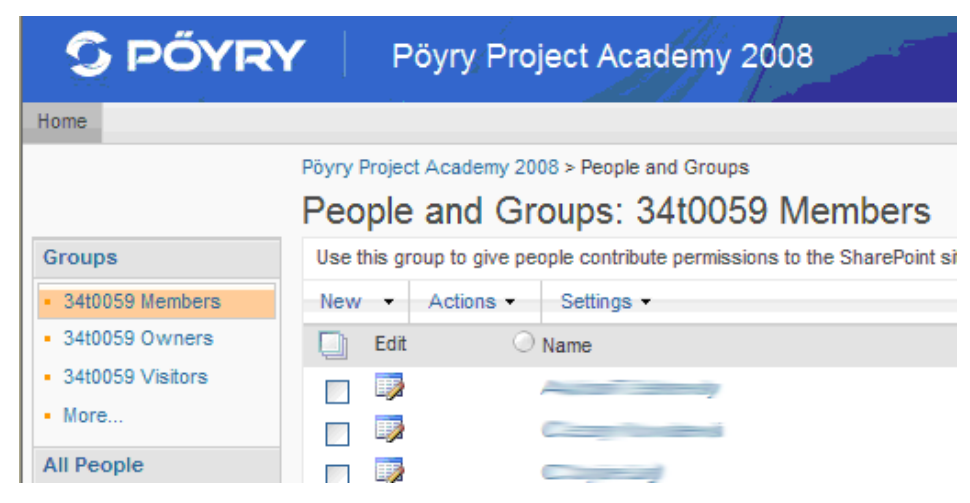

*Kuva 20. Näkymä verkkokyselyn käyttäjäryhmistä.* 

Tentin järjestäjille on annettu omistajaoikeudet eli täydet oikeudet sivustoon. Tentin järjestäjät näkevät kaikki vastaukset ja voivat tehdä vastauksista yhteenvedon. Kun tentti halutaan sulkea, se voidaan ottaa pois näkyviltä tai muuttaa verkko-osoitteen polkua, jolloin vanhalla osoitteella ei pääse enää minnekään. Näiden lisäksi voidaan kaikki käyttäjät poistaa käyttäjäryhmästä, mutta tämä on järkevää ainoastaan silloin, kun ei enää tarvita tietoa siitä, keitä ryhmässä on ollut.

#### **5.2 Käyttäjätietokanta**

SharePointin kaikki käyttäjät kerätään Active Directory -hakemistopalveluun (*AD*). AD on käyttäjätietokanta, joka sisältää käyttäjätiedot, tietoa verkossa olevista tietokoneista ja verkon resursseista (18). AD toimii siis näiden kaikkien keskitettynä hallintapisteenä. Active Directoryssä nimeämiskäytäntö on avoimen standardin mukainen Domain Name Services (*DNS*), joka mahdollistaa tiedonvaihdon kaikkien LDAP-standardia tukevien sovellusten ja hakemistojen kanssa. LDAP on hakemistopalvelujen käyttöön tarkoitettu verkkoprotokolla. (19.)

Esimerkiksi Pöyryn henkilöstö Suomessa ja muutamissa muissa maissa kuuluu omaan verkkoonsa ja kirjautuminen tapahtuu omilla Windows-tunnuksilla omalta työasemalta. Ihanteellisessa tilanteessa kaikki Pöyry-yritysten työntekijät ympäri maailman ovat Active Directoryssä niin, että kukin pääsee omilla tunnuksillaan sivustoille.

<span id="page-31-0"></span>SharePoint tukee hajautettua ja kansainvälistä tuotantoprosessia, koska käyttäjät voivat olla sisä- tai ulkoverkossa. Samassa projektissa olevien henkilöiden ei tarvitse olla maantieteellisesti samassa paikassa voidakseen nopeasti jakaa tietoa ja tiedostoja. Kun tukena käytetään vielä verkkokokouksia, ei läsnäoloa tarvita välttämättä ollenkaan koko projektin elinkaaren aikana.

Active Directory -hakemistoon voidaan luoda erillinen verkkoalue, johon tallennetaan kaikki verkon ulkopuoliset käyttäjät. Näille käyttäjille luodaan erilliset käyttäjätunnukset ja salasanat, joilla he voivat kirjautua sivustolle. Kun uudet käyttäjät on lisätty AD:hen, heidät voidaan lisätä SharePointissa johonkin käyttäjäryhmään ja sovellus pystyy tunnistamaan ja todentamaan käyttäjän. Sisäverkossa oltaessa ei tunnuksia tarvitse kirjoittaa erikseen, vaan sovellus tunnistaa automaattisesti käyttäjän tunnuksen.

Henkilön tiedot voidaan joko poistaa Active Directorystä tai vain jäädyttää, jolloin tiedot voidaan palauttaa aktiiviseksi tarvittaessa. Näin ollen henkilön tietoja ei välttämättä tarvitse poistaa kaikilta sivustoilta, joihin hänelle on lisätty oikeudet. Jos henkilö yrittää mennä sivustolle tietojen poistamisen tai jäädyttämisen jälkeen, tulee virheilmoitus.

#### **5.3 Järjestelmän vaatimukset**

WSS perustuu ASP.NET 2.0 -teknologiaan, mikä tarkoittaa sitä, että ASP.NET toimii isäntänä ja WSS toimii sen "sisällä". ASP.NET on teknologia, jonka avulla voidaan luoda interaktiivisia ja skaalautuvia verkkosivuja tapahtumaohjattua ohjelmointia käyttäen (20, s. 1). WSS tarvitsee näin ollen toimiakseen .NET Framework 2.0:n tai 3.0:n. Ne sisältävät ohjelmistokomponenttikirjaston, jota edellä mainitulla teknologialla tehdyt ohjelmistot käyttävät. Ohjelmistokomponenttikirjastot sisältävät ohjelmistokehitystä helpottavia valmiita ominaisuuksia ja työkaluja (17, s 14).

Toimiakseen WSS tarvitsee myös IIS:n (*Internet Information Services*); version 6 tai 7. IIS on Microsoftin verkkopalvelin, jota käytetään SharePointin isäntäpalvelimena. Useimmissa SharePointin käyttöskenaarioissa voidaan IIS konfiguroida SharePointissa

<span id="page-32-0"></span>sisältä käsin, jolloin käyttäjän tarvitsee harvoin hallinnoida IIS:ää suoraan (17, s. 14— 15).

Edellä mainittujen vaatimusten lisäksi WSS tarvitsee SQL-palvelimen, version 2000 tai myöhemmän. SQL-palvelin on Microsoftin hallintajärjestelmä tietokannoille. Share-Point luo kaikki tietokannat, jotka se tarvitsee, tai käyttäjä voi luoda ne itse. Käyttäjän vastuulle jää aineiston varmuuskopioiden hallinnointi (17, s. 14—15).

Käyttöjärjestelmäksi tarvitaan Windows palvelin, versio 2003 tai myöhempi. Share-Point toimii parhaiten Microsoft Office 2007:n kanssa (17, s. 14—15).

Uusien ominaisuuksien ja web partien luomiseen tarvitaan Microsoftin ohjelmankehitysympäristöä nimeltä Visual Studio. Tämä ohjelma tukee useita ohjelmointikieliä, kuten Visual Basic, C++, C# ja J#. Sillä voi tehdä SharePointin lisäksi Windows-, verkko-, ja mobiilisovelluksia. Tällä hetkellä tuorein versio ohjelmasta on Visual Studio 2008. (21.) SharePointiin koodia tehtäessä pitää luotaville luokille hakea aina referenssiksi SharePoint.dll-luokkakirjasto.

DLL-tiedosto on verrattavissa EXE-tiedostoihin. Se sisältää ohjelmistokoodia, jota voidaan suorittaa, mutta erona EXE-tiedostoon sen koodia voidaan kutsua mistä tahansa ohjelmasta tai vaikkapa toisesta DLL:stä. (22.)

#### **5.4 Hajautettua tuotantoprosessia tukeva järjestelmä**

Luvussa 2.3 kerrottiin hajautetusta projektityöskentelystä, jossa erilliset ryhmät tekevät rinnakkain kehitystyötä maantieteellisesti ja ajallisesti eri paikoissa. Koska tällä tavoin ja ulkoistamisella pyritään säästämään aikaa ja näin välillisesti kustannuksia, on yhteydenpidon ja tiedonhallinnan menetelmillä myös suuri merkitys prosessin etenemisessä.

SharePoint tukee hajautettua tuotantoprosessia, vaikka on käytännöllinen työkalu myös lähityöskentelyssä. Se toimii tiedonhallinnallisesti erinomaisena apuna jokapäiväisessä työssä. Kaikki samaan projektiin kuuluvat henkilöt voivat käydä omilta projektisivuil-

taan katsomassa tilannetta silloin, kun se on tarpeellista ja mahdollista. Listoissa ja kirjastoissa voi ilmoittaa, näyttää tai säilyttää mitä tahansa tietoa. Mahdollisuuksia on yhtä monia kuin käyttäjiäkin. Listan tai kirjaston otsikossa kerrotaan, mihin tarkoitukseen se on luotu.

Käyttäjät voivat itse käydä lisäämässä hälytyksiä (kuva 21), jolloin sivustolle tehtävistä muutoksista tulee ilmoitus omaan sähköpostiin. Kun henkilöllä on riittävät oikeudet, hän voi lisätä oikeuksia myös muille kuin itselleen. Tämä lisää käyttömahdollisuuksia ja takaa sen, että muutokset huomataan varmasti.

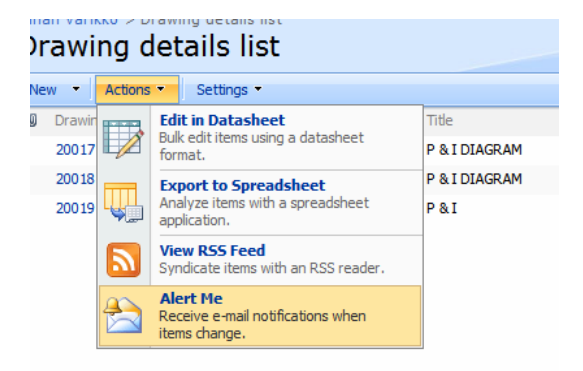

*Kuva 21. Hälytyksen asentaminen yhteistyö- ja dokumentinhallintajärjestelmässä.* 

Hälytykseen voi määritellä eri käyttötasoja, jotka määrittelevät, millaisista muutoksista ilmoitus tulee (kuva 22). Hälytyksen käyttö vähentää sähköpostin kirjoittamisen tarvetta, koska projektissa olevien henkilöiden ei tarvitse ilmoittaa kaikista muutoksista itse, kun ilmoitus tulee automaattisesti kaikille asianosaisille.

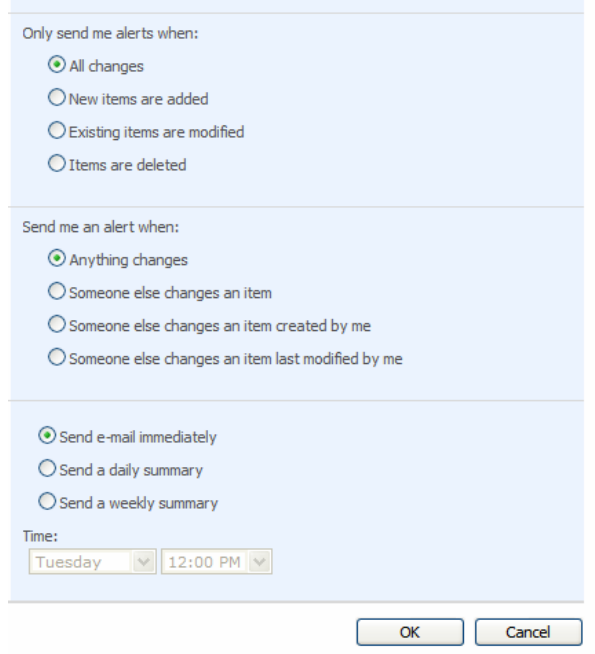

*Kuva 22. Eri käyttötasoja hälytykselle.* 

Sivustolla voi myös seurata, mistä listoista tai kirjastoista kenellekin tulee ilmoitus. Kuvassa 23 näkyy lista niistä listoista tai kirjastoista, joihin käyttäjällä on hälytys. Täältä hälytyksen voi myös poistaa.

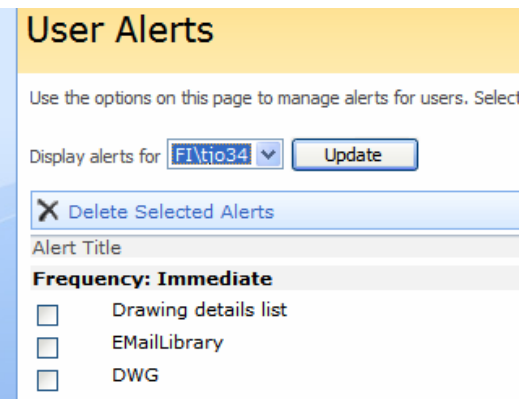

*Kuva 23. Lista käyttäjän hälytyksistä.* 

Esimerkiksi jos kuka tahansa muu kuin käyttäjä itse tekee muutoksia tiettyyn listaan, dokumenttikirjastoon tai muuhun sellaiseen, tulee käyttäjälle siitä aina ilmoitus sähköpostiin. Ilmoitus voi tulla kaikista muutoksista, uusien nimikkeiden lisäämisestä tai poistamisesta tai jos olemassa olevaa nimikettä on muokattu. Lisäksi voidaan määritellä ilmoituksen tulevan, jos joku muu muuttaa nimikettä, jonka käyttäjä on itse luonut, tai jos joku muu muuttaa nimikettä, jota käyttäjä itse on viimeksi muokannut. Käyttäjä voi valita sähköposti-ilmoituksen tulemaan välittömästi tai joko päivittäisen tai viikoittaisen yhteenvedon. Sähköpostiviesti sisältää linkin kyseiseen listaan tai kirjastoon (kuva 24).

|                                             | 20019 has been deleted         |  |
|---------------------------------------------|--------------------------------|--|
| Modify my alert<br>settings                 | View Drawing details<br>llist. |  |
| Drawing number:                             | 20019                          |  |
| Title:                                      | P&I                            |  |
| Title II:                                   | P&I                            |  |
| Last Modified 2/24/2009 1:04 PM by FI\tjo34 |                                |  |

*Kuva 24. Hälytyksen tuottama ilmoitus sähköpostiviestissä.* 

Kaikki tuotantoprosessiin liittyvät voivat olla mukana yhteistyöjärjestelmässä. Erilaisilla käyttäjätasoilla voidaan määritellä, mitä kukin näkee ja mitä voi järjestelmässä tehdä. Oikeustasot voivat kohdistua kokonaisiin sivustoihin tai vaikkapa yhteen ainoaan dokumenttiin. Käyttäjiä voidaan lisätä ja poistaa vapaasti riittävillä oikeuksilla. Lähes kaikki sivustoon liittyvät hallintaoikeudet voidaan antaa sivuston omistajalle. Kuten aiemmin on mainittu, henkilöiden ei tarvitse olla samassa kohteessa, vaan järjestelmä toimii kaikissa tietokoneissa, joissa on internetyhteys.

Minkä tahansa listan voi viedä Excel-taulukkolaskentaohjelmaan (kuva 25). Useissa yrityksissä käytetään taulukkolaskentaohjelmia raportoinnin tukena ja tietojen koostamisessa. SharePoint mahdollistaa projektisivuston ja taulukko-ohjelman yhdistämisen, eikä samoja tietoja tarvitse kirjoittaa käsin tai kopioida ja muokata sopivaan muotoon.

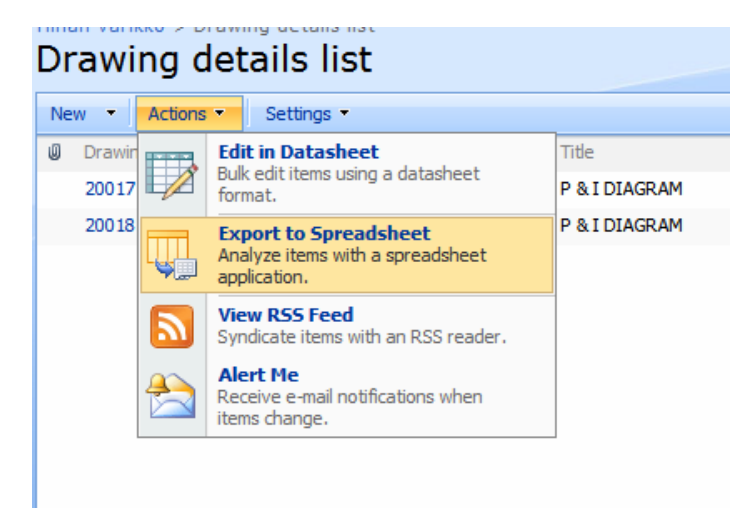

*Kuva 25. Listan vieminen Excel-taulukkolaskentaohjelmaan.* 

Listan rivit tulevat omiin sarakkeisiin ja riveihin automaattisesti (kuva 26), eikä erillistä järjestelyä tarvitse tehdä, ellei itse halua. Tämä toiminto vaatii sen, että käyttäjällä on koneellaan Microsoft Excel -sovellus. Tiedoston voi halutessaan myös tallentaa, jolloin se tallentuu IQY-muotoon, joka on Microsoft Office Web Query File -formaatti.

|   | Microsoft Excel - Book1 |         |   |                     |                                                           |   |   |               |      |                                                                                  |   |
|---|-------------------------|---------|---|---------------------|-----------------------------------------------------------|---|---|---------------|------|----------------------------------------------------------------------------------|---|
|   |                         |         |   |                     | :관) File Edit View Insert Format Tools Data               |   |   | <b>Window</b> | Help | Adobe PDF                                                                        |   |
|   |                         |         |   |                     |                                                           |   |   |               |      | <b>: D B B B B Q (♡ L) X &amp; B · ◆   9 · (* -   &amp; Σ · 2,  X     L) + C</b> |   |
|   |                         |         |   |                     |                                                           |   |   |               |      |                                                                                  |   |
|   |                         |         |   |                     |                                                           |   |   |               |      |                                                                                  |   |
|   | :16 起 雹 。               |         |   |                     |                                                           |   |   |               |      |                                                                                  |   |
|   | A1                      |         |   | $f_{\mathbf{x}}$ ID |                                                           |   |   |               |      |                                                                                  |   |
|   | A.                      |         | В |                     |                                                           | C |   |               |      | D                                                                                |   |
| 1 |                         |         |   |                     | $ID \triangleright$ Drawing number $\triangleright$ Title |   | E | Title II      |      |                                                                                  | ▾ |
| 2 |                         | 1 20017 |   |                     |                                                           |   |   |               |      | P & I DIAGRAM HIGH PRESSURE GAS RECOVERY                                         |   |
| 3 |                         | 2 20018 |   |                     |                                                           |   |   |               |      | P & I DIAGRAM ILOW PRESSURE GAS RECOVERY                                         |   |
| 4 | ⊯                       |         |   |                     |                                                           |   |   |               |      |                                                                                  |   |
| 5 |                         |         |   |                     |                                                           |   |   |               |      |                                                                                  |   |
| 6 |                         |         |   |                     |                                                           |   |   |               |      |                                                                                  |   |

*Kuva 26. Exceliin viety lista.* 

Yksi käytännöllinen työkalu SharePointissa on kalenteri (kuva 27). Siihen voi lisätä tapahtumia ja aikatauluja, ja ne näkyvät etusivulla listamuodossa aikajärjestyksessä. Kukin käyttäjä voi lisätä omia aikataulujaan kalenteriin, ja näin kaikki projektissa työskentelevät voivat seurata yhteisiä aikoja. Kalenterinäkymänkin voi halutessaan viedä Excel-taulukkolaskentaohjelmaan.

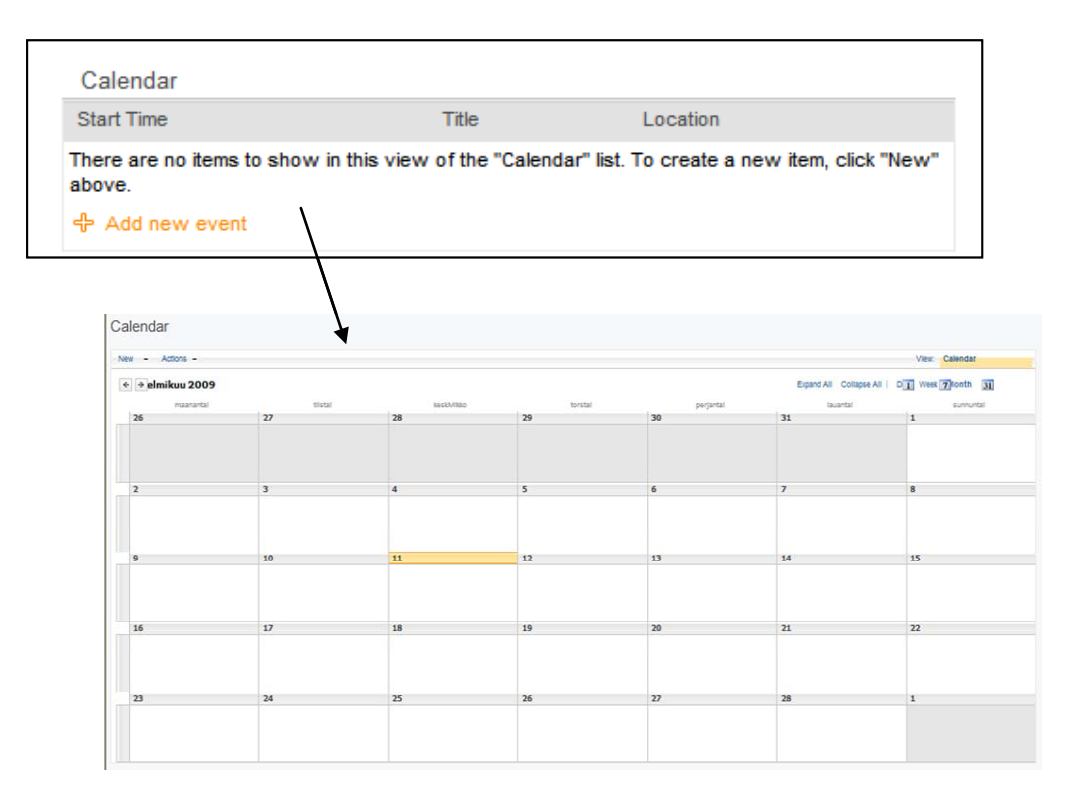

*Kuva 27. Yhteistyö- ja dokumentinhallintajärjestelmän kalenterinäkymä.* 

Verkossa toimiva yhteistyöjärjestelmä vähentää osaltaan myös tulosteiden määrää ja näin ollen kuormittaa ympäristöä vähemmän kuin sellaiset projektit, joissa dokumentinhallinta on vielä analogista. Tarvittaessa dokumentteja ja listoja voi tulostaa. Lisäksi niitä voi lähettää sähköpostitse tai vastaanottajalle voi lähettää linkin kyseiseen dokumenttiin; huomioiden sen, että vastaanottajalla on oikeus dokumenttiin.

Monissa erilaisissa yrityksissä ja erilaisilla liiketoiminta-aloilla tarvitaan käyttötukea monissa eri muodoissa. SharePointin kaltainen yhteistyö- ja dokumentinhallintajärjestelmä tarjoaa mahdollisuuden ylläpitää opastussivustoa, johon voi lisätä kysymyksiä ja vastauksia. Kysyjille voi luoda valmiin lomakkeen, jos halutaan rajata kysymysten laajuutta. Tällaisessa listassa on se etu, että siihen voi lisätä dokumentteja liitteenä. Kysymys-vastauspalstan voi luoda myös esimerkiksi keskustelupalstan omaiseksi, jolloin kysymykset ja vastaukset tulevat syöttöjärjestyksessä. Viimeksi mainittu soveltuu kuitenkin paremmin epävirallisempiin tapauksiin.

Järjestelmässä on käytettävissä myös kyselytyökalu valmiina komponenttina (kuva 28). Siinä käyttäjä voi itse luoda kysymykset ja valita vastausmuodon eri vaihtoehdoista.

Käytettävissä ovat esimerkiksi erilaiset vaihtoehtovalinnat, kuten valintapainike tai tarkistusruutu, tekstikenttä eri määrämitoin, päiväys, valuutta ja niin edelleen.

| Survey                                                                                                    |                   |  |  |  |  |  |  |  |
|----------------------------------------------------------------------------------------------------|-------------------|--|--|--|--|--|--|--|
| Respond to this Survey<br>Actions -                                                                       | Settings -        |  |  |  |  |  |  |  |
| <b>Survey Name:</b>                                                                                       | Survey            |  |  |  |  |  |  |  |
| <b>Survey Description:</b>                                                                                |                   |  |  |  |  |  |  |  |
| <b>Time Created:</b>                                                                                      | 2/25/2009 8:34 AM |  |  |  |  |  |  |  |
| <b>Number of Responses:</b>                                                                               | 0                 |  |  |  |  |  |  |  |
| Show a graphical summary of responses<br>$\mathfrak{m}$<br>Show all responses<br>$\overline{\phantom{a}}$ |                   |  |  |  |  |  |  |  |

*Kuva 28. Kyselyn aloitusnäkymä.* 

Kyselyyn vastaamisen voi aloittaa kuvassa 28 näkyvästä Respond to this Survey painikkeesta, jolloin aukeaa kuvassa 29 näkyvä näkymä. Kyselyn laatija voi määritellä, saako sama henkilö vastata kyselyyn useammin kuin kerran.

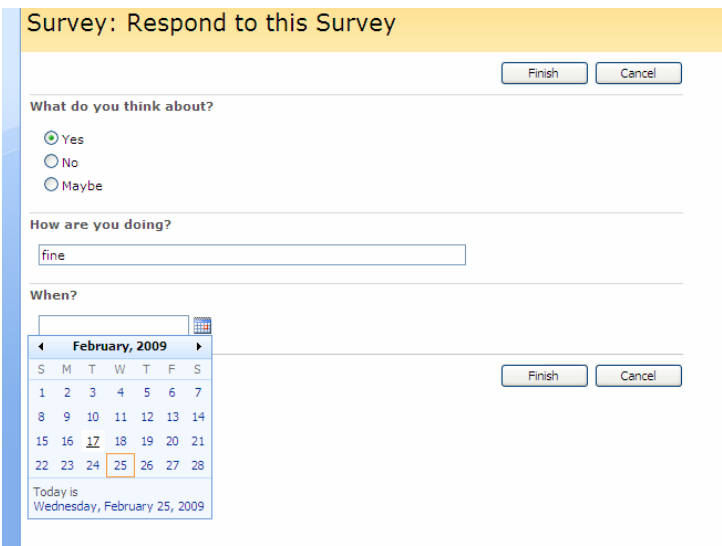

*Kuva 29. Esimerkki kyselystä.* 

Kun kaikki vastaajat ovat palauttaneet vastauksensa, kyselyn laatija voi luoda vastauksista yhteenvedon (kuva 30).

<span id="page-39-0"></span>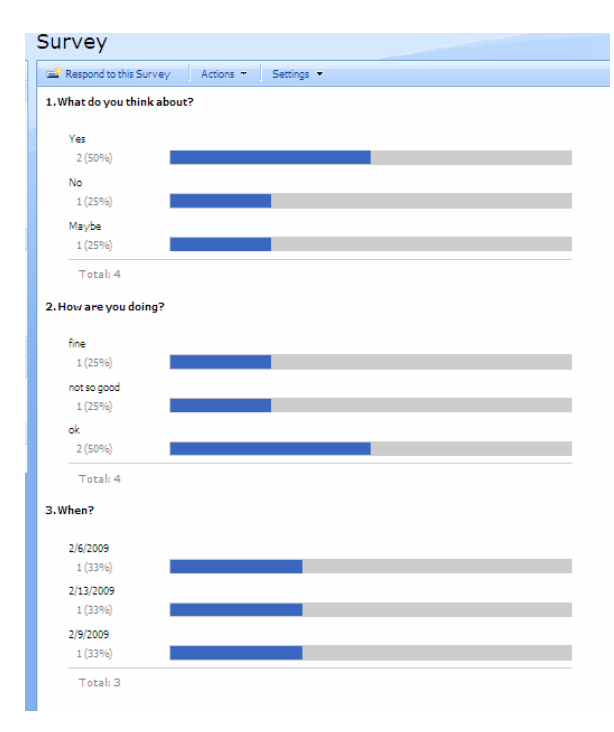

*Kuva 30. Yhteenveto kyselyn tuloksista* 

Edellä mainitut esimerkit ovat valmiita WSS 3.0:n komponentteja, joita kuka tahansa, jolla on riittävät oikeudet, voi lisätä sivuille. Monipuolisempia ominaisuuksia haluttaessa tarvitaan sovelluskehittäjien työpanosta.

# **6 Asiakaskohtaisen ominaisuuden suunnittelu ja toteutus yhteistyöjärjestelmään**

#### **6.1 Tiedonkeruuprosessin kulku**

Kuvan 31 sekvenssikaavio selventää SharePoint-ominaisuuden kulkua. Käyttäjä lataa käyttöliittymän kautta DWG-tiedoston dokumenttikirjastoon. Räätälöity prosessi käynnistyy, kun dokumentti on lisätty.

<span id="page-40-0"></span>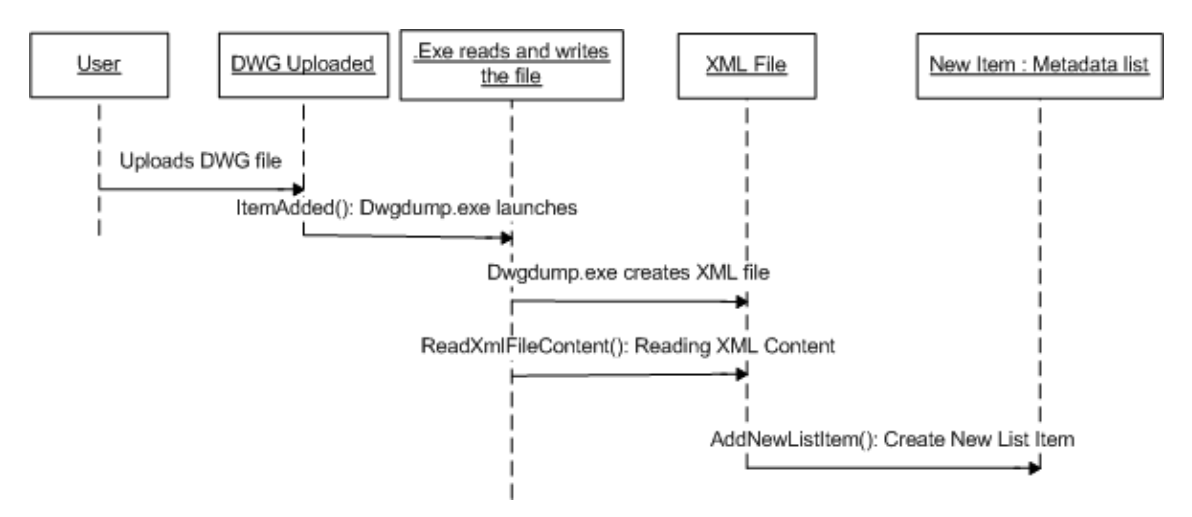

*Kuva 31. Sekvenssikaavio olioiden välisestä vuorovaikutuksesta.* 

Ulkopuolinen EXE-tiedosto aloittaa ladatun kuvan läpikäymisen lukemalla kuvan sisällön ja kirjoittamalla sen XML-muotoon. Prosessi jatkuu XML:n sisällön lukemisella, ja ennalta määritetyt tiedot poimitaan uudeksi listanimikkeeksi. Kuvassa 32 näkyy ulkopuolelta haettavan Dwgdump.exe-tiedoston toiminta siihen sisältyvän kahden tiedoston avulla.

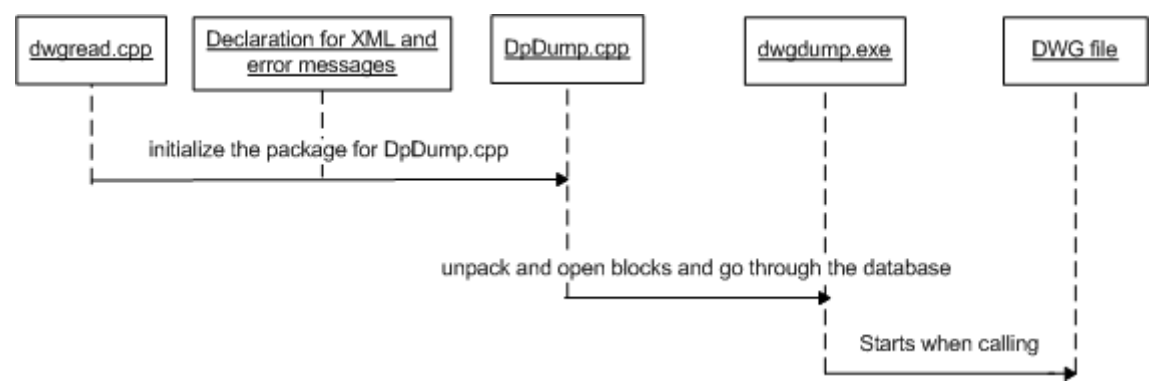

*Kuva 32. Sekvenssikaavio tietoa lukevan ulkopuolisen tiedoston toiminnasta.* 

#### **6.2 Tiedonkeruu ladattavasta dokumentista**

Open Design Alliance (*ODA*) on voittoa tavoittelematon ohjelmistoyrityksistä ja kehittäjistä ja käyttäjistä koostuva yhteenliittymä, joka on muodostettu edistämään vapaata CAD-datan vaihtoa. Se on keskittynyt erityisesti DWG-kirjaston purkamiseen, jolloin pystytään lukemaan ja kirjoittamaan puretun tiedoston metatietoja. (23.) Kuka tahansa voi liittyä jäseneksi maksamalla vuosikorvauksen ja käyttää ODA:n palveluita ja koodikirjastoja rajattomasti. Oppilaitokset ja opiskelijat pääsevät jäseniksi veloituksetta. Autodesk tarjoaa samankaltaista kirjastoa, joka on käytettävissä ainoastaan yhteen sovellukseen kerrallaan (24).

AutoCAD-kuvaa lukeva ja kirjoittava tiedosto koostuu kahdesta CPP-muodossa olevasta tiedostosta. Tiedostojen perusperiaate on, että toinen niistä (DpDumper.cpp) purkaa ja avaa kokonaisuuden. Kuva muodostuu kappaleista (*block*), jotka voivat olla viivoista muodostettuja ryhmiä tai yksittäinen viivaelementti. DpDumper.cpp avaa jokaisen kappaleen ja hakee jokaisesta koko kappaleen sijainnin x- ja y-koordinaatistossa ja kappaleen sisällä olevat arvot koordinaatteineen. Nämä arvot ovat niitä, joita SharePointominaisuuden avulla haetaan ja nostetaan listaan. Samalla tavalla tiedosto käy läpi koko tietokannan, jonka kuva sisältää.

Toinen tiedostoista, dwgread.cpp, alustaa koko paketin edellistä tiedostoa varten. Tässä tiedostossa määritellään myös luettujen rivien XML:ksi kirjoittaminen. Virheilmoitukset on luotu tässä tiedostossa. Jos Dwgdump.exe ei pääse käsiksi tiedostoon, tulee virheilmoitus. (24.) Kuvassa 33 näkyy EXE-tiedoston toiminta komentorivillä.

```
C:\User>dwgdump.exe PI.dwg
<Insert name="LT001" x="472.5861" y="174.6484"><br><Attribute tag="TAGNO" value="06—004" x="474.0861" y="175.5897" /><br><Attribute tag="T001_INFO" value="001—DDD" x="474.0861" y="171.1905" /><br><Attribute tag="UON" value=" " x="4
 \Attribute tag="SYM_WIDTH" value="25" x="473.8361" y="190.8984" /><br>\Attribute tag="SYM_WIDTH" value="25" x="473.8361" y="190.8984" /><br>\Attribute tag="FC" value="T001" x="472.5861" y="198.2154" /><br>\Attribute tag="URL_UALUE"
   /Insert>
 y="139.5897" />
 <Httribute tag="IHGNO" value="06-001" x="442.7013" y="139.5897" /><br><Attribute tag="T001_INFO" value="0550-DDD" x="442.7013" y="139.5897" /><br><Attribute tag="COM" value=" " x="442.7013" y="147.1484" /><br><Attribute tag="SYM_WI
                                                                                                                         "135.1905" />
 {/Insert>
 {/Insert>
 (⁄Dwg>
\overline{\text{C}}: \User>
```
*Kuva 33. Dwgdump.exe kirjoittaa kuvan sisällön komentorivillä.* 

<span id="page-42-0"></span>Luettu tieto tulostuu komentoriville suoraan XML-muotoisena. Elementit (<DWG></DWG>, <Insert></Insert>, <Attribute/>) on määritelty DbDump.cpptiedostossa. Kuvassa 34 näkyvä komento luo tulostetuista riveistä XML-tiedoston (kuva 35), jota voi käyttää aivan kuten mitä tahansa samankaltaisessa muodossa olevaa tiedostoa.

```
uus tynnu
            мия
                 onn_vunvi
                              vuluu
                                            116.1910
                                                          ا ب عا
                                                      ٠y
K⁄Insert>
KInsert name="Converted" x="672.2174" y="-151.3066">
<⁄Insert>
</Dwg>
C:\llser>duadumn.exe_PI.dua>PI.xm1
```
*Kuva 34. Komentorivikomennolla tulostetut rivit tallennetaan XML-tiedostoksi.* 

```
<?xml version="1.0" encoding="iso-8859-1" ?>
\Box<Dwg>
\Box<Insert name="titl pr" x="831.0" y="10.0">
 <Attribute tag="DRAWN DATE" value="" x="667.2454" y="69.45" />
 <Attribute tag="DRAWN BY" value="" x="684.2454" y="69.45" />
 <Attribute tag="DESIGNED DATE" value="" x="667.2454" y="65.45" />
 <Attribute tag="DESIGNED BY" value="" x="684.2454" y="65.45" />
 <Attribute tag="CHECKED DATE" value="" x="667.2454" y="61.45" />
```
*Kuva 35. XML-muotoon tallennettu DWG-kuvan ajo.* 

Muoto on täsmälleen sama kuin komentorivilläkin, joten tiedoston voi tallentaa erilliseen paikkaan näin haluttaessa. Tässä työssä tiedot luetaan suoraan Dwgdump.exen tulosteesta, eikä erillistä tiedoston sijoitusta tarvitse tehdä.

### **6.3 Ominaisuuden toiminta**

SharePointiin voi luoda ominaisuuksia tekemällä Visual Studio -kehitysympäristössä luokkakirjaston, johon on tuotu referensseiksi Microsoft.SharePoint.dll. Tämän DLLtiedoston SharePoint Services vaatii toimiakseen. Luokkakirjastoon luodaan luokka, jonka sisälle voi kirjoittaa kaikki tarvittavat metodit.

Loin tähän työhön tapahtumankäsittelijän, jossa on neljä metodia: *ItemAdded(), ReadItemData(), ReadXmlFileContent()* ja *AddNewListItem()*. Kukin näistä sisältää toiminnon, joka vie prosessia eteenpäin (kuva 36).

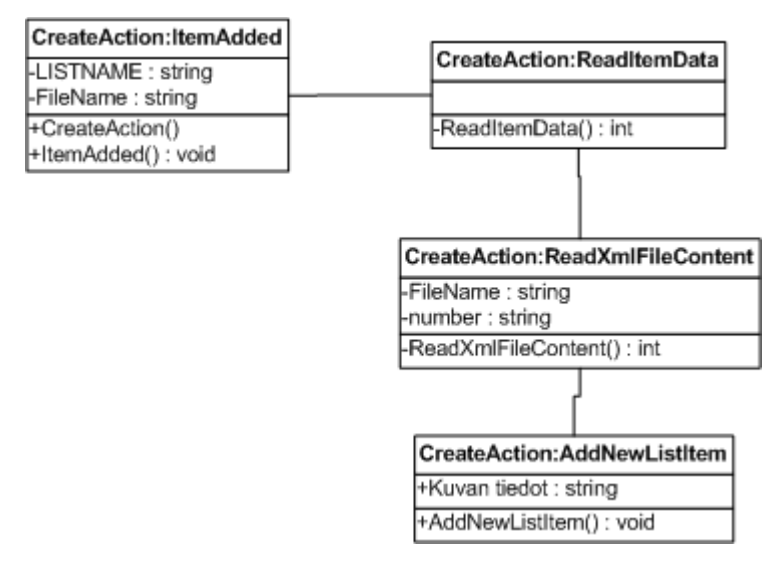

*Kuva 36. Luokkakaavio prosessin rakenteesta* 

*ItemAdded()*-metodi käynnistyy tapahtuman jälkeen, tässä tapauksessa uuden tiedoston latauduttua dokumenttikirjastoon. Tämän käsittelijän sisällä on myös prosessi, joka käynnistää EXE-tiedoston, tässä Dwgdump.exe. *ReadItemData()*-metodi lukee XMLtiedoston sisällön XmlReader-oliolle, jotta se voidaan sitten helposti jäsentää käyttäen XmlReaderin ominaisuuksia. *ReadXmlFileContent()*-metodissa kerrotaan, mitä tietoa XML-tiedostosta halutaan poimia. Tässä työssä metodi hakee solmussa "attribute" olevasta "tag"-solmusta entiteetin "NIMITYS\_1" arvon "value". Toisin sanoen edellä mainittu kohta hakee XML-tiedostosta ladatun DWG-piirustuksen nimen, joka on otsikkotaulussa ensimmäisenä. *AddNewListItem()*-metodi luo uuden nimikkeen olemassa olevaan listaan. Listaan syntyy siis uusi nimike, joka sisältää tietoa ladatusta DWGkuvasta, esimerkiksi nimen ja piirustusnumeron.

Jotta ominaisuus saatiin toimimaan palvelimella, tein sille kaksi XML-tiedostoa, ElementManifest.xml ja Feature.xml. Ensimmäinen näistä hakee sovelluksen tiedot, kuten projektin nimi, tyyppi, kokoonpanon nimi ja uniikki avainluku ja luokan nimen (edellä

mainitut lihavoituna kuvassa 37). Näissä tiedostoissa on ensisijaisen tärkeää, että tiedot ovat oikein. Jos jokin kohta tiedostossa on väärin, ominaisuus ei toimi ollenkaan.

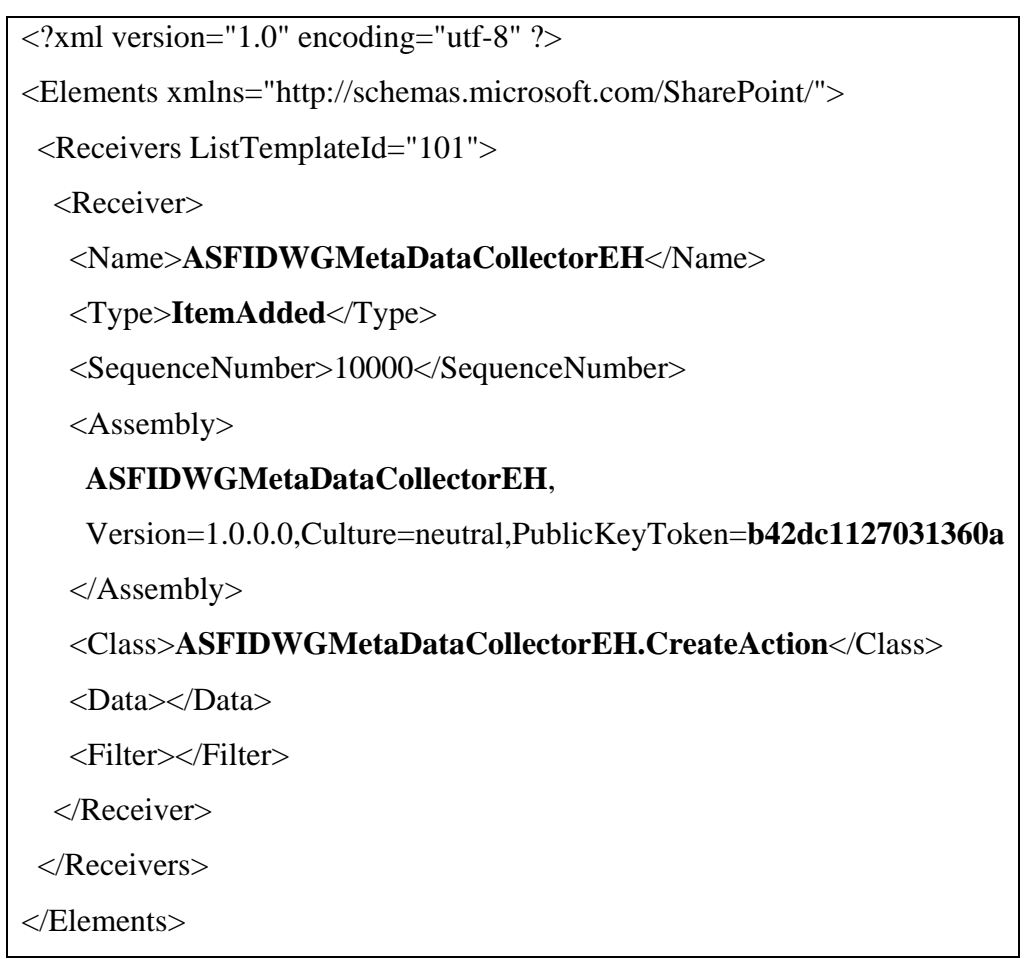

*Kuva 37. ElementManifest.xml.* 

Tiedosto Feature.xml (kuva 38) sisältää sovelluksesta poimitun Globally Unique Identifier -numeron (*GUID*), otsikon ja kuvauksen, jotka näkyvät SharePointin aktivointilistassa. GUID luotiin Visual Studiossa valitsemalla Tools-valikosta Create New GUID. Se kopioitiin ja siirrettiin Feature.xml-tiedostoon. Mainitut kaksi XML-tiedostoa siirrettiin palvelimelle hakemistoon Program Files \ Common Files \ Microsoft Shared \ web server extensions \ 12 \ TEMPLATE \ FEATURES \ kansioon, jolla on sama nimi kuin projektilla. (25.)

```
\langle 2xml version="1.0" encoding="utf-8" ?>
<Feature xmlns="http://schemas.microsoft.com/SharePoint/"
```

```
 Id="{4491F5B4-94FF-4293-8BE2-67696757232B}"
```
Scope="Web"

Title="**ASFI DWG MetaData Collector EventHandler**"

 Description="**Collects the metadata from uploaded DWG file into existing list as a new item**."

<ElementManifests>

<ElementManifest Location="ElementManifest.xml"/>

</ElementManifests>

</Feature>

 $\rightarrow$ 

*Kuva 38. Feature.xml* 

Kun luokka oli valmis, käänsin eli rakensin sen Visual Studiossa, ja tästä syntyi uusi DLL-tiedosto projektin bin-hakemistoon. Kaikki SharePoint-ominaisuudet on vietävä GAC-hakemistoon (*Global Assembly Cache*), joka sijaitsee käytettävällä palvelimella C:-hakemistossa. Tämä tehtiin työpöydän etäyhteydellä (kuva 39). Yhteyttä avattaessa kysytään polkua palvelimelle. Jotta siirto olisi nopeampaa, projektista syntynyt DLL kannattaa kopioida valmiiksi palvelimelle helppoon paikkaan jo normaalissa käyttötilassa.

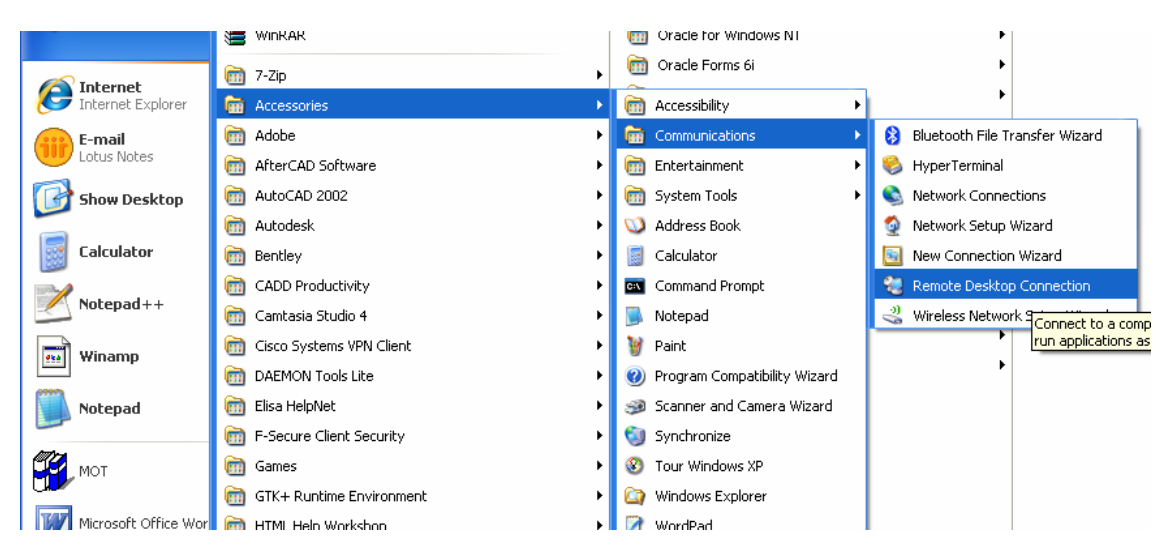

*Kuva 39. Työpöydän etäyhteyden ottaminen.* 

Etäyhteystilassa uutta ominaisuutta käyttöön otettaessa on aina aluksi suoritettava komentorivillä seuraava komento: stsadm -o installfeature filename *projektin nimi* \ Feature.xml, joka asentaa ominaisuuden tiedot palvelimelle. Lisäksi komentorivillä suoritettiin iisreset-komento, joka käynnistää IIS:n. Tämä komento kannattaa suorittaa joka kerta, kun palvelimelle siirretään uusi versio ominaisuudesta. Ensimmäisenä mainittua installfeature-komentoa ei sen sijaan tarvitse suorittaa kuin kerran samalle ominaisuudelle.

Ominaisuutta poistettaessa suoritetaan samalla tavalla komentorivillä stsadm -o uninstallfeature -komento. Jos halutaan poistaa ominaisuus ilman, että se käydään tekemässä epäaktiiviseksi sivuston puolella, voidaan komennon perään kirjoittaa -force. Tämä soveltuu hyvin sellaisissa tapauksissa, joissa ominaisuus on käytössä useilla eri sivuilla. STSADM-komentorivikäskyjä on näiden kahden lisäksi useita kymmeniä liittyen ominaisuuksiin tai mihin tahansa SharePoint Servicen toimintoihin.

Kun tarvittavat käskyt suoritettiin komentorivillä, avattiin työpöydälle kaksi Windows Explorer -ikkunaa ja raahattiin käännetty DLL-tiedosto WINDOWS / Assembly kansioon. Tämä pitää tehdä nimenomaan raahaamalla, kopioiminen ja liittäminen eivät johda haluttuun lopputulokseen.

Kaikkien mainittujen toimintojen jälkeen palattiin pois etäyhteystilasta ja mentiin internetissä sille sivustolle, jonne uuden ominaisuuden haluttiin asentaa. Ominaisuuden aktivointi tapahtui Site Settings -> Site features -näkymässä. Listassa näkyvät kaikki ominaisuudet, aktiivisena tai epäaktiivisena. Ominaisuuden sai käyttöön painamalla Activate-painiketta. Merkiksi aktivoitumisesta painikkeen oikealle puolelle ilmestyi sininen Active-merkki (kuva 40).

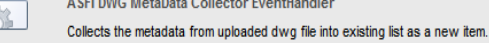

**Deactivate** 

*Kuva 40. Ominaisuuden aktivointi.* 

<span id="page-47-0"></span>Site features -näkymään pääsee ainoastaan ylläpitäjän tunnuksilla. Jos ominaisuuden haluaa pois päältä, se tapahtuu samassa paikassa painamalla Deactivate-painiketta. Kun ominaisuus on otettu käyttöön, sitä ei tarvitse käydä enää uudestaan aktivoimassa, vaikka ominaisuuden uusi versio olisi viety palvelimelle. Viimeisin ominaisuus tulee automaattisesti käyttöön SharePointin puolella.

### **7 Valmiin tuotteen testaus ja käyttötapaukset**

#### **7.1 Testaus**

Valmiin tuotteen testauksen voi järjestää Pöyryn oman henkilöstön keskuudessa. Koska palvelu on palvelinkeskeinen, ei teknisen toimivuuden testausta tarvitse välttämättä tehdä oikean asiakkaan kanssa. Kun ominaisuus on testausten jälkeen todettu toimivaksi ja luotettavaksi, voidaan asiakkaalle tarjota sivustoa koekäyttöön. Tuotetta tarjotaan koekäyttönä vain osalle tiedostoista, ja testisivuston käytön aikana asiakas voi tutustua palveluun ja sen toimivuuteen.

Kun palvelu halutaan ottaa käyttöön tuotantopalvelimen kautta, se järjestyy nopeasti. Verkko-osoite muuttuu, kun sivuston sijainti vaihdetaan testipalvelimelta tuotantopalvelimelle, mutta tämä seikka on tiedostettu jo heti alkuvaiheessa. Testisivustoa ei ole tarkoitus jakaa useille käyttäjille, vaan ainoastaan sille käyttäjälle, joka pystyy arvioimaan palvelun hyödyllisyyden omalle liiketoiminnalleen.

Jos asiakas ei koe palvelua tarpeelliseksi, sovitaan ladattujen dokumenttien käytöstä erikseen. Ne voidaan säilyttää palvelimella tietyn siirtymäajan, mutta yleensä ne pyritään poistamaan mahdollisimman nopeasti kuormittamasta palvelinta. Halutessaan asiakas saa dokumentit takaisin toimitettuna CD:llä, DVD:llä tai dokumenttien määrästä riippuen jollain muulla tavalla, jos hänellä ei ole niitä enää jostain syystä itsellään. Sivustoja kuitenkin testataan lähtökohtaisesti vain muutamilla tiedostoilla, joten toteutumattoman sivuston tapauksessa tiedostojen palauttaminen ei koidu ongelmaksi.

<span id="page-48-0"></span>Kun sivusto otetaan käyttöön ja siirretään tuotantopalvelimelle, lukitaan sivuston verkko-osoite käyttöön ja sitä voi alkaa jakaa tuleville käyttäjille. Asiakas ilmoittaa kaikki sivuston käyttäjät, joille voidaan luoda tunnukset ja salasanat sivustolle. Tunnuksia voi luoda myös ryhmälle, jolloin kaikille ryhmään kuuluville ilmoitetaan sama käyttäjätunnus ja salasana. Uusia käyttäjiä voidaan lisätä jatkossa aina, kun tarvetta ilmenee. Käyttäjämäärällä ei ole ylärajaa.

#### **7.2 Esimerkki 1: Tuotantokatkos**

Esimerkkinä dokumentinhallintajärjestelmän hyödyistä käytännössä esitän tässä laitoksen, jonka tuotanto kohdistuu paperiteollisuuden tarpeisiin. Laitos sisältää laitelinjaston, jonka kaikki laitteet ja liitännät liittyvät toisiinsa. Laitteen sammuminen aiheuttaa tuotantokatkoksen laitoksessa. Kuvassa 41 esitetään toimintamalli tuotantokatkoksen aikana. Sammumisen syytä aletaan selvittää ja todetaan syöttöveden olevan liian kylmää. Prosessia seurataan, ja voidaan todeta syöttöveden tulevan tankista, jonka positionumero on F001. Positionumeron avulla löydetään tähän tankkiin ja sen prosesseihin liittyvät layout-, rakenne- ja valmistuskuvat ja piirikaavio ja muu dokumentaatio SharePointista. Tätä kautta selvitetään lämmönsäätöpiiri, joka säätelee lämpötiloja juuri tälle tankille, ja sen sijainti. Lämmönsäätöpiiristä löydetään virhe, se korjataan, ja tuotanto saadaan taas käyntiin.

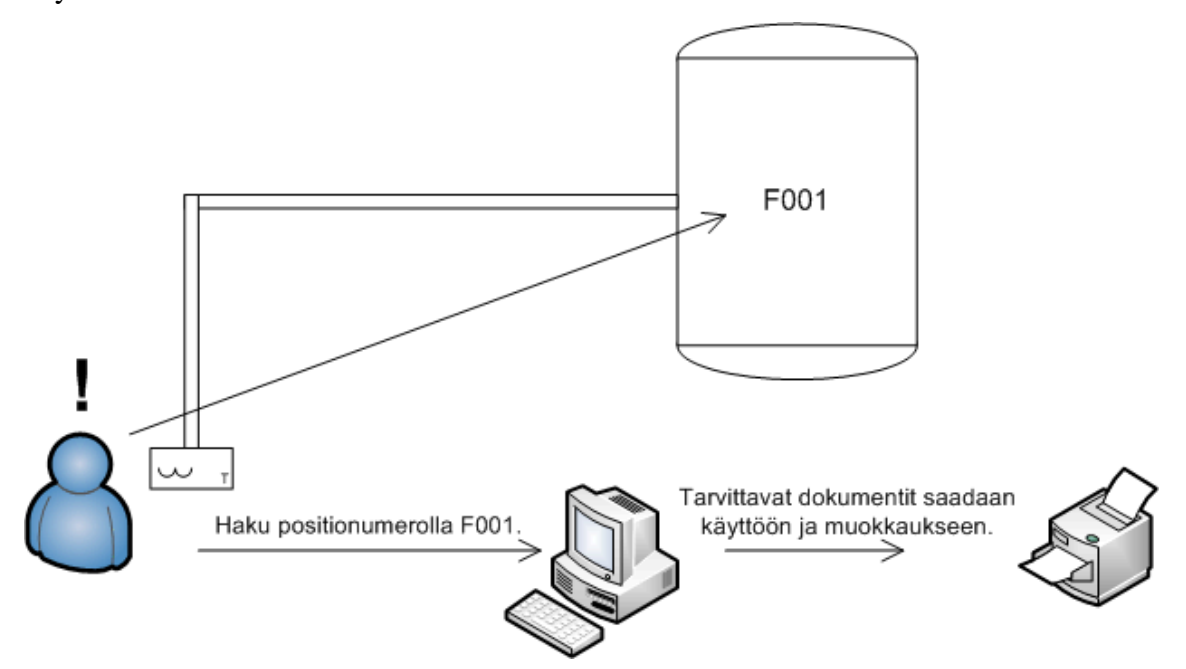

*Kuva 41. Toimintamalli tuotantokatkoksen aikana.* 

<span id="page-49-0"></span>Hyvin organisoitu dokumentinhallintajärjestelmä vähentää tiedostojen etsimiseen käytettävää aikaa merkittävästi. Erityisesti tuotantokatkoksen aikana on tärkeää, että kaikki työvaiheet tuotannon käyntiin saamiseksi veisivät mahdollisimman vähän aikaa. Kun tarvittavat dokumentit löydetään nopeasti, eivät vioista aiheutuvat tuotantokatkokset aiheuta niin suuria taloudellisia menetyksiä laitokselle.

#### **7.3 Esimerkki 2: Uuden laitteen hankinta**

Laitoksen toiminnan laajentuessa tulee tarvetta laitteiden uusimiseen. Kun laitoksen kehityspäällikkö tekee laskelmia ja tekee johtopäätöksen, että jotta tuotantoa voidaan lisätä, laitokseen on hankittava suurempi tankki ja pumppu. Laitehankinta tehdään, ja jotta dokumentaatio olisi ajantasainen, on muutokset tehtävä myös työpiirustuksiin. Uuden laitteen tietojen lisäksi voi olla tarpeellista kirjata muistiin mahdollisia ongelmia aikaisemman laitteen kanssa tai samankaltaista loki-tietoa. Laitteiden huoltoon liittyvän tiedon olisi hyvä olla siellä, missä itse laitteenkin tiedot. Näin kaikki laitteen tiedot ovat keskitetysti samassa paikassa. (Kuva 42.)

Pumpun tai tankin positionumeroilla voidaan hakea SharePointista niiden prosesseihin liittyvät piirustukset ja muu dokumentaatio. Muuttuneiden laitteiden metatietolistaan vaihdetaan uudet tiedot. Kun halutaan tehdä kuviin muutoksia, ladataan piirustus SharePointista käyttöön, tehdään muutokset ja ladataan kuva takaisin SharePointiin, jolloin se muuttuu automaattisesti viimeisimmäksi kuvaksi.

<span id="page-50-0"></span>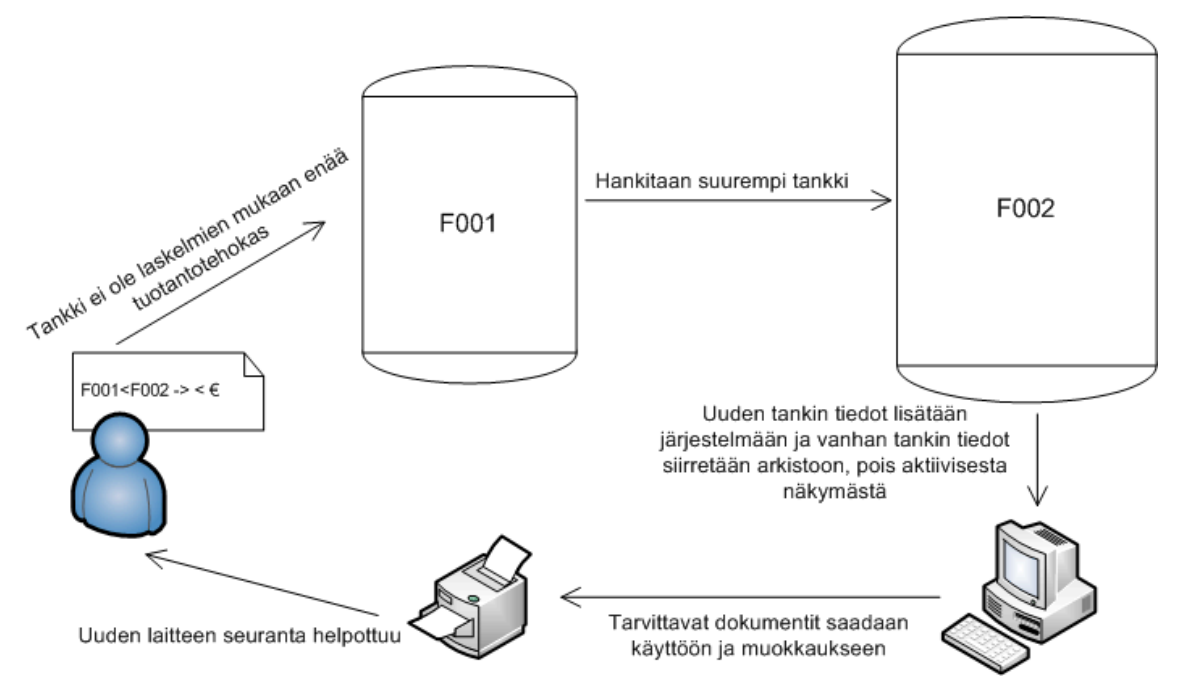

*Kuva 42. Toimintamalli uutta laitetta hankittaessa.* 

Jos piirustukset ja dokumentit eivät seuraa kehityksen mukana, voi laitoksen toiminta muuttua kaoottiseksi. Henkilöstön vaihtuessa pian kukaan ei tiedä, mikä tieto on ajantasaista. Tämän vuoksi pitää koko laitos käydä läpi ja tarkistaa kuvien ja laitteiden vastaavuudet.

#### **8 Yhteenveto**

Insinöörityössä saatiin toteutettua dokumentinhallintajärjestelmän sivulla aktivoitava ominaisuus, joka lukee ladatusta DWG-kuvasta tietoa ja luo halutusta tiedosta uuden lomakkeen ennalta määrättyyn listaan. Koodi, joka määrittelee ominaisuuden, sisältää ainoastaan sen käsittelijän, jolla voidaan tarkastella toimivuutta ladattaessa uutta tiedostoa. Kuvia päivitettäessä on tehtävä samanlainen käsittelijä kuin niiden lisäämiseen on tehty, jolloin samannimistä kuvaa ladattaessa kuvan tiedot päivittyvät metatietolistassa. Lisäksi tarvitaan käsittelijä, joka poistaa listanimikkeen, kun siihen liittyvä kuva poistetaan.

Ongelmaksi muodostui tiedostoa lukevan EXE-tiedoston sijoittaminen. Se sijaitsee palvelimella omassa hakemistossaan, ja sen tulisi löytää ladattu dokumentti verkkoosoitetta (URL) apuna käyttäen (kuva 43). Kuvaa lukeva tiedosto ei kuitenkaan pysty käsittelemään URL-osoitteita. Ratkaisuksi esitetään lisättäväksi prosessia suorittavaan koodiin käsittelijä, joka hakee ladatun tiedoston verkko-osoitteesta ja ottaa siitä kopion. Kopio lähetetään palvelimelle, jossa EXE-tiedosto sijaitsee. Kun kuvaa lukeva sovellus on suorittanut tehtävänsä, dokumentti poistetaan palvelimelta ja prosessi päättyy.

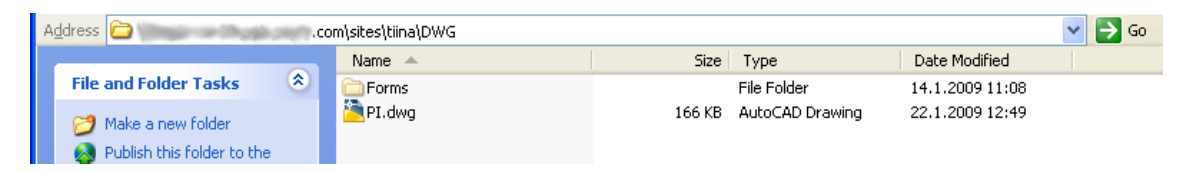

*Kuva 43. Dokumenttikirjaston voi avata explore-näkymään, jonka osoitekentässä näkyy verkko-osoite kyseiseen kirjastoon.* 

Koko verkko-osoitteen *luku - dokumentin kopiointi - dokumentin poistaminen*  toiminnallisuus olisi mahdollista tehdä erilliseen tiedostoon esimerkiksi BAT-muotoon, jota suoritetaan koodin kautta samalla tavalla kuin muitakin ulkoisia tiedostoja. BATtiedosto on eräänlainen kooste tekstitiedostona. Siihen voidaan ohjelmoida erilaisia komentorivejä, joita luetaan niin sanotun kuoriohjelman avulla, joka on useimmiten EXEmuodossa.

Työssä saatiin todistettua alkuperäisen suunnitelman käyttökelpoisuus, ja sen kehitystä voidaan jatkaa. Insinöörityönä tehty sovellus on hiottava ensin täysin toimivaksi, ja tämän jälkeen siihen on mahdollista tehdä lisäominaisuuksia. Markkinoinnin voi aloittaa mahdollisesti siinä vaiheessa, kun sovellusta voidaan varmasti tarjota tuotantoon.

### <span id="page-52-0"></span>**Lähteet**

- 1 Pöyry Group Strategy. (WWW-dokumentti.) Pöyry PLC. <http://www.poyry.com/group/group\_3\_1.html>. 8.8.2008. Luettu 9.1.2009.
- 2 Pöyry Application Services Oy. (WWW-dokumentti.) ASFIn intranetsivu. 20.6.2008. Luettu 9.1.2009.
- 3 Ekholm, Niklas. Application Designer, Pöyry Application Services, Vantaa. Keskustelu 28.1.2009.
- 4 Pöyry Group Contacts & locations. (WWW-dokumentti.) Pöyry PLC. <http://www.poyry.com/contacts/>. 8.8.2008. Luettu 9.1.2009.
- 5 Olkkonen, Miko. Toimitusjohtaja, Pöyry Application Services, Vantaa. Keskustelu 20.1.2009.
- 6 Pressman, Roger S. Software Engineering A Practitioner's Approach (European Adaptation). McGraw-Hill, 1997.
- 7 Rinne, Juha. Kohti hajautettua ohjelmistokehitystä. Pro gradu -tutkielma. Tampereen yliopisto, 2001.
- 8 Rational University. Professional Education and Product Training, REQ480. Mastering requirements management with use cases. Student Manual. USA: IBM Software Group, 2003.
- 9 Storbacka, Kaj & Lehtinen, Jarmo R. Asiakkuuden ehdoilla. Juva: WS Bookwell, 2005.
- 10 Finne, Sami & Kokkonen, Tuomas. Asiakaslähtöinen kaupan arvoketju. Juva: WSOY, 2005.
- 11 Biotehdassuunnittelun työt. (WWW-dokumentti.) Helsingin teknillinen korkeakoulu. <http://www.tkk.fi/Units/ChemEng/kurssit/KE1073210/Luento5.pdf> 18.12.2007. Luettu 5.2.2009.
- 12 Jumpponen, Eino. Sähköpiirustuskirja. Espoo: Sähköinfo, 2004.
- 13 Metatiedot ja pitkäaikaissäilytys. (WWW-dokumentti.) Mikkelin ammattikorkeakoulu. <http://www.mikkeliamk.fi/showattachment.asp?ID=1348&DocID=1801>. 17.1.2005. Luettu 4.3.2009.
- 14 Prosessisuunnittelu. Pöyry Industry. 2007.
- 15 Pöyry Application Catalog. (WWW-dokumentti.) Pöyryn sisäinen sivusto. 4.7.2008. Luettu 15.1.2009.
- 16 Härkönen, Kim. Osastopäällikkö, Pöyry Application Services, Vantaa. Keskustelu 13.1.2009.
- 17 Noel, Michael & Spence, Colin. Microsoft SharePoint 2003. Indianapolis: Sams Publishing, 2005.
- 18 Windows Server 2008 Active Directory. (WWW-dokumentti.) Microsoft. < http://www.microsoft.com/windowsserver2008/en/us/active-directory.aspx>. 2009. Luettu 10.2.2009.
- 19 Active Directory. (WWW-dokumentti). ITpro Ry. <http://www.itpro.fi/wiki/sivut/Identiteetti%20ja%20hakemistot/Active%20Dire ctory.aspx> 18.1.2007. Luettu 12.2.2009.
- 20 Walther, Stephen. ASP.NET 2.0. Indianapolis: Sams Publishing, 2006.
- 21 Microsoft Visual Studio 2008 Product Lineup. (WWW-dokumentti.) Microsoft. < http://www.microsoft.com/visualstudio/en-us/products/default.mspx>. 2009. Luettu 10.2.2009.
- 22 Laaksonen, Antti. Johdatus DLL:ien luomiseen VB6:lla. (WWW-dokumentti.) <http://www.ohjelmointiputka.net/opas.php?tunnus=vbdll>. Luettu 6.3.2009.
- 23 Open Design Alliance. (WWW-dokumentti.) Open Design Alliance. <http://www.openDWG.org/>. Luettu 22.1.2009.
- 24 Syrjänen, Timo. Kehityspäällikkö, Pöyry Application Services, Vantaa. Keskustelu 22.1.2009.
- 25 SharePoint 2007 -sovelluskehitys harjoitustehtävät. FC Sovelto, 2007.
- 26 Batch file. (WWW-dokumentti.) Jelsoft Enterprises. <http://forums.techarena.in/software-development/1023713.htm>. 20.8.2008. Luettu 6.3.2009.